# **TOSHIBA**

# РУКОВОДСТВО ПОЛЬЗОВАТЕЛЯ

43C350KN/43C350KV/43C350KW/43C350KE 50C350KN/50C350KV/50C350KW/50C350KE 55C350KN/55C350KV/55C350KW/55C350KE 65C350KN/65C350KV/65C350KW/65C350KF

# Информация для владельца

Номер модели и серийный номер указаны на задней панели телевизора. Запишите их в предназначенном для этого поле. Всегда указывайте их, обращаясь к вашему дистрибьютору Toshiba относительно этого товара.

Номер модели: Серийный номер:

# Содержание

### Toshiba приветствует вас

- Благодарим вас за покупку этого светодиодного телевизора Toshiba. Эта инструкция поможет вам разобраться во всех интересных функциях вашего нового телевизора.
- Инструкции этого руководства основаны на использовании пульта дистанционного управления.
- Внимательно прочитайте все сведения по безопасности и эксплуатации, изложенные в этом руководстве, и сохраните его для последующего использования.
- Светодиодный телевизор это жидкокристаллическая панель со светодиодной подсветкой.

### Содержание

Ē

 $\overline{a}$ 

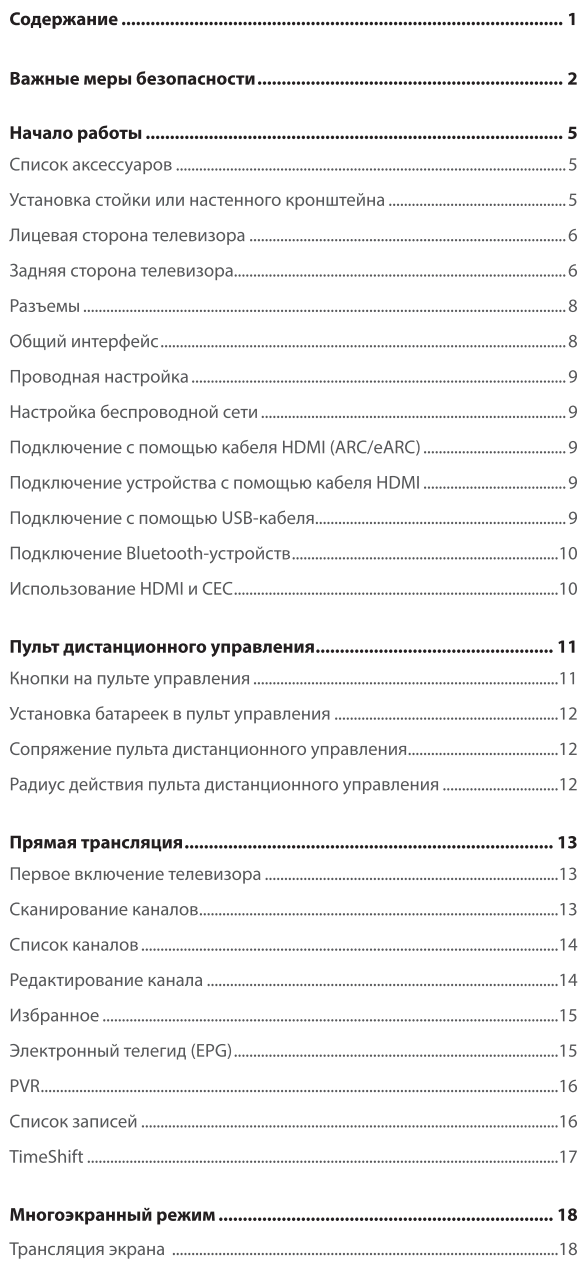

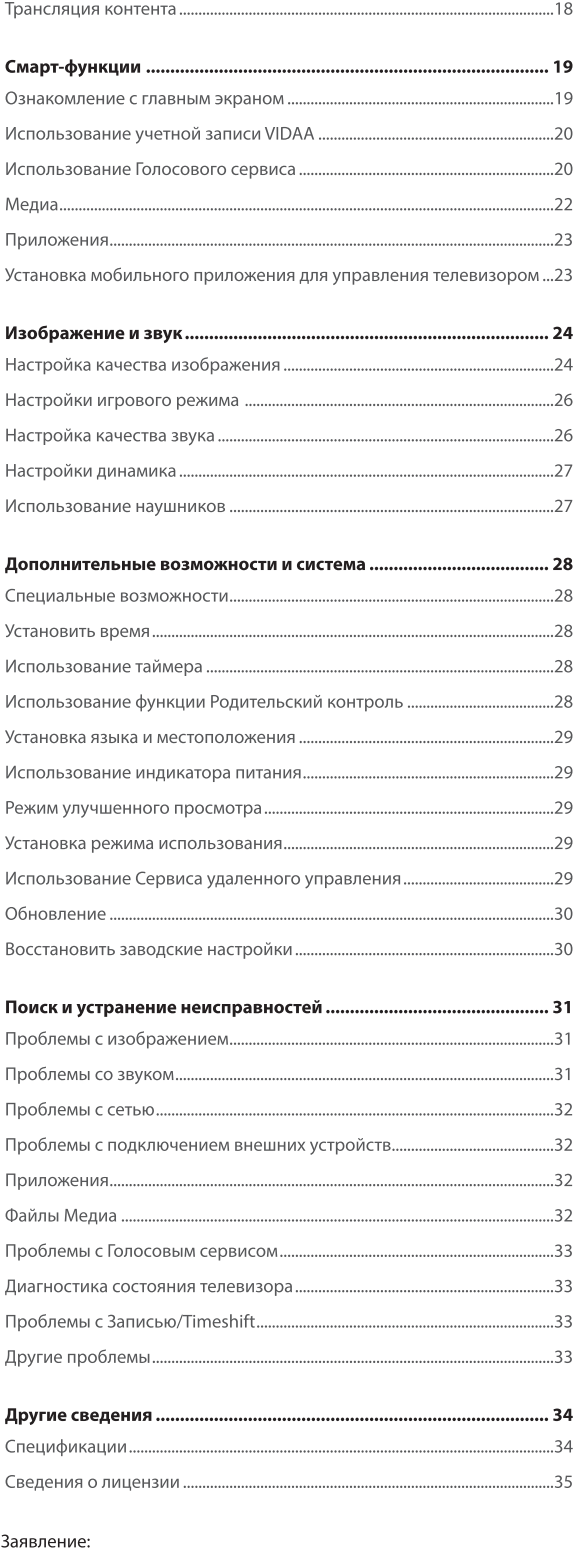

Изображения в данном документы представлены только для иллюстрации и могут отличаться от фактического продукта. Внешний вид и спецификации могут быть изменены без уведомления.

# Важные меры безопасности

Обязательно соблюдайте следующие инструкции и меры предосторожности для безопасного использования этого телевизора.

#### **Установка**

1. ПРЕДУПРЕЖДЕНИЕ! Для предотвращения травм это устройство необходимо надежно закрепить на стабильной поверхности или стене в соответствии с инструкциями по установке.

#### Установите монитор на горизонтальной стабильной поверхности

- Если телевизор установлен не надежно, он может наклониться или упасть, что может привести к травме.
- Чтобы избежать травм, используйте дополнительную подставку или кронштейн для установки на стабильной поверхности или стене с помощью квалифицированного специалиста.
	- Только для моделей
- Прирепите телевизор к стене, колонне или другой неподвижной конструкции с помощью телевизора. Удостоверьтесь, что ремешок натянут, надежно закреплен и

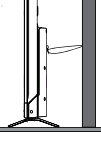

- прочного ремешка на крючках на задней панели параллелен полу. поддерживающих Р-подобный зажим
- 2. Не размещайте телевизор на нестабильной поверхности например на шатком столе, на наклонной плоскости или на предмете, который может вибрировать.
	- Используйте только шкафы и подставки, рекомендуемые производителем телевизора.
	- Используйте только предметы мебели, которые могут выдержать вес телевизора.
	- Убедитесь, что телевизор не свисает с края предмета мебели, на котором он установлен.
	- Не размещайте телевизор на высоком предмете мебели, таком как серванты и книжные шкафы, не закрепив мебель и телевизор в достаточной степени.
	- Не устанавливайте телевизор на ткань или другой материал, размещенный между устройством и предметом мебели.

Телевизор может упасть, что может привести к травме или повреждению устройства.

#### 3. На становитесь и не забирайтесь на телевизор.

• Расскажите детям о том, как опасно забираться на мебель, чтобы добраться до телевизора или элементам управления.

В семьях с детьми следует быть особенно осторожными - не позволяйте детям забираться на телевизор. Он может сместиться, упасть, сломаться или вызвать травму.

4. Всегда подключайте шнур питания к соответствующей электрической розетке (100-240 В переменного тока, 50/60 Гц).

Не используйте телевизор с напряжением, выходящим за указанный диапазон. Это может привести к возгоранию или удару электрическим током.

#### Сведения о предохранителе

Этот предохранитель установлен в штекер с тремя контактами с заземлением и соответствует стандартам ASTA, BSI и BS1362. Его следует заменить только на утвержденный тип предохранителя эквивалентного номинала, при этом также необходимо установить крышку предохранителя.

#### Сведения об использовании

- Плотно вставьте шнур питания переменного тока в телевизор и в розетку.
- При отключении шнура питания держитесь за штекер.
- Используйте только предоставленный шнур питания и не применяйте его для других целей.
- 5. Никогда не вставляйте и не отсоединяйте шнур питания мокрыми руками.

Это может вызвать удар электрическим током.

6. Не закрывайте и не блокируйте разъемы и отверстия на телевизоре.

- Не размещайте телевизор на боку или лицевой стороной вверх.
- Не размещайте телевизор в шкафу или аналогичном месте с плохой вентиляцией.
- Не размещайте газеты, скатерти или шторы на телевизоре.
- При установке телевизора на стене всегда оставляйте зазор не менее 10 см между устройством и стеной.
- Не размещайте телевизор на мягкой нестабильной поверхности, например на ковре или подушке.

Если вентиляционные отверстия закрыты, заблокированы или загерметизированы, это может привести к перегреву телевизора и возгоранию.

7. Не устанавливайте телевизор рядом с обогревателем или в месте с прямым солнечным светом.

Поверхность корпуса или шнур питания могут расплавиться, что может привести к возгоранию или удару электрическим током.

8. Не размещайте телевизор в местах с высокой влажностью, например в ванной или рядом с увлажнителем воздуха.

Это может привести к возгоранию или удару электрическим током.

9. Не размещайте телевизор рядом с плитой, где на него может воздействовать масло, дым или пар, или в месте с большим объемом пыли.

Это может привести к возгоранию или удару электрическим током.

#### 10. Меры предосторожности при перемещении телевизора.

- Перед перемещением телевизора обязательно выньте вилку из розетки и отсоедините антенный кабель, аудио/видео кабели, любые соединения и монтажные винты. В случае повреждения шнура питания может произойти поражение электрическим током либо возникнуть пожар.
- Переносить телевизор следует вдвоем. Перемещать устройство необходимо в вертикальном положении.
- Не переносите телевизор экраном вверх или вниз.

#### 11. Меры предосторожности при установке внешней антенны.

Внешнюю антенну не следует размещать рядом с линиями электропередачи или другими электрическими/силовыми схемами.

Если антенна упадет или перевернутся, это может привести к травме или удару электрическим током.

### Применение

1. Не размещайте горячие предметы или источники открытого огня, например зажженные свечи или лампы, на телевизоре или рядом с ним.

Из-за высокой температуры пластик может расплавиться, что может привести к возгоранию.

2. Устройство следует защитить от воды. Не размещайте на нем предметы с жидкостью, например вазы.

При попадании жидкости или небольших предметов в телевизор, возможно возгорание или удар электрическим током.

Если мелкие предметы попали в телевизор, незамедлительно выключите его, отсоедините шнур питания от розетки и обратитесь к сервисному специалисту.

3. Не вставляйте предметы (металлические или бумажные) в телевизор и не допускайте попадания воды через вентиляционные и другие отверстия.

Это может привести к возгоранию или удару электрическим током. Если такие предметы попали в телевизор, незамедлительно выключите его, отсоедините шнур питания от розетки и обратитесь к сервисному специалисту. Внимательно следите за тем, чтобы дети не вставляли в телевизор подобные предметы.

4. Если телевизор не будет использоваться в течение длительного времени, например во время отпуска или .<br>долгой поездки, отсоедините шнур питания из розетки для обеспечения безопасности.

# Важные меры безопасности

Телевизор не полностью отключается от сети, так как небольшое количество тока потребляется даже, если переключатель питания находится в положении «выкл.».

Если штекер или штепсельный соединитель используется как устройство отсоединения, оно всегда должно оставаться доступным.

#### 5. При отсоединении шнура питания не тяните за сам шнур.

При этом всегда держитесь за штекер. Если вы резко потяните шнур питания, он может повредиться, что может привести к возгоранию или удару электрическим током.

6. Не следует резать, ломать, модифицировать, скручивать или сгибать шнур питания, а также сильно за него тянуть.

Не размещайте тяжелые предметы на шнуре и допускайте его перегрева — это может привести к повреждению, возгоранию или удару электрическим током. Если шнур питания поврежден, обратитесь к сервисному специалисту.

7. Во время грозы ни в коем случае не касайтесь антенного кабеля или других подключенных кабелей.

В противном случае возможен удар электрическим током.

- 8. Перед отсоединением шнура питания выключите телевизор. Несоблюдение этой рекомендации может привести к неисправности.
- 9. Продолжительное прослушивание музыки на высоком уровне громкости может привести к повреждению слуха. Чтобы уменьшить риск повреждения слуха, следует снизить

громкость до безопасного, комфортного уровня и сократить время прослушивания на высоком уровне громкости.

10. В сухой среде из-за статического электричества, товар может перезапуститься и вернуться к основному OSD-интерфейсу, интерфейсу USB-проигрывателя или предыдущему источнику.

Телевизор можно продолжать использовать, когда это происходит.

#### Обслуживание

1. Не следует ремонтировать, модифицировать или разбирать телевизор самостоятельно.

Это может привести к возгоранию или удару электрическим током

Если необходима проверка и ремонт, обратитесь к сервисному специалисту

2. В случае неисправности, задымления или появления необычного запаха от телевизора, незамедлительно выключите его и извлеките кабель питания из розетки.

Убедитесь, что дым и запах исчезли, а затем обратитесь к сервисному специалисту. Если использовать телевизор в подобных условиях, возможно возгорание или удар электрическим током.

3. Если телевизор упал или корпус поврежден, незамедлительно выключите его и извлеките кабель питания из розетки.

Если телевизор оставить включенным в подобных условиях, возможно возгорание или удар электрическим током. Если корпус поврежден, следует проявить осторожность при обращении с телевизором, чтобы избежать травм.

Если необходима проверка и ремонт, обратитесь к сервисному специалисту.

4. Когда срок эксплуатации телевизора подойдет к концу, обратитесь к квалифицированному специалисту для надлежащей утилизации устройства.

#### Очистка

ОСТОРОЖНО! Не применяйте химикаты (например, освежители воздуха, моющие средства и т. д.) на телевизоре или рядом с подставкой. Согласно исследованиям, из-за воздействия химических веществ и механического напряжения пластик может треснуть с течением времени. В случае несоблюдения этих инструкций можно получить серьезные травмы и повредить телевизор или его подставку.

#### 1. Перед очисткой отсоедините шнур питания.

Ни используйте растворители, такие как бензин или растворители для краски, для очистки телевизора.

- Эти вещества могут повредить корпус или покрытие.
- Если резиновые или виниловые продукты в течение длительного времени контактируют с телевизором, могут образоваться пятна.

Если корпус загрязнился, очистите его с помощью мягкой сухой тряпки.

Для очистки поверхности светодиодной панели осторожно протрите ее мягкой сухой тряпкой.

2. Периодически извлекайте шнур питания из розетки для проверки.

#### Если на контактах штекера есть пыль, протрите его сухой тряпкой.

Из-за пыли может возникнуть возгорание в результате падения сопротивления штекера.

#### Важная информация

#### 1. Информация о ЖК-экране

- Если ЖК-экран будет повернут по направлению к солнцу, это приведет к его повреждению. Имейте это в виду, размещая телевизор снаружи или возле окон.
- Никогда не давите ЖК-экран, не царапайте его и ничего на него не ставьте. Такие действия приведут к повреждению ЖК-экрана.

#### 2. Информация о корпусе и ЖК-экране

Никогда не разбрызгивайте на корпус телевизора и ЖК-экран летучие компоненты, такие как средства от насекомых. Это может привести к обесцвечиванию или повреждению корпуса и ЖКэкрана.

#### 3. Сведения об остаточном изображении

Если в течение длительного времени на экране показывается одинаковое изображение, может возникнуть остаточное изображение, которое впоследствии исчезнет. Это не является признаком неисправности.

#### 4. Некоторые пиксели на экране не горят

ЖК-дисплей изготовлен с использованием чрезвычайно точной технологии, однако иногда на некоторых пикселях экрана могут отсутствовать элементы изображения или присутствовать светящиеся пятна. Это не является признаком неисправности.

#### 5. Сведения о помехах

ЖК-дисплей может создавать помехи в изображении, звуке и т. п. для другого электронного оборудования, которое улавливает электромагнитные волны (например, АМ-радио и видеооборудование).

#### 6. Сведения об использовании при низкой температуре

Если телевизор используется в помещении с температурой 0 °С или ниже, яркость изображения может снизиться, пока светодиодный экран не прогреется. Это не является признаком неисправности.

#### 7. Утилизация или передача прав на телевизор

Перед утилизацией или передачей прав на телевизор выполните сброс устройства.

# Важные меры безопасности

### Запись на USB-накопитель

Выберите правильную страну и регион.

В некоторых странах и регионах запись может быть недоступна. Использование функции записи с неверными настройками может нарушать определенные законы или нормативы и может привести к уголовному наказанию.

В подобных ситуациях корпорация TOSHIBA CORPORATION и Toshiba Group не несут никакой ответственности.

Функция записи может использоваться только для частного просмотра в домашней среде.

Любое коммерческое применение функции записи может нарушать авторские права. Компания Toshiba просит вас уважать права на интеллектуальную собственность третьих сторон.

- Перед записью на устройство, подключенное к телевизору, выполните тестовую запись и проверьте ее качество.
- Корпорация Toshiba не несет ответственности за компенсацию или случайный ущерб любого рода, вызванный неправильно записанным контентом на устройстве, которое было модифицировано или утеряно.
- Корпорация Toshiba не несет ответственности за ущерб любого рода (повреждение записывающего устройства, потеря записанного контента и т. д.), вызванный неисправность, операционным сбоем или неверным использованием другого подключенного устройства.
- Не отключайте питание USB-накопителя и не отсоединяйте кабель во время работы USB-накопителя. Это может привести к потере записанных данных или повреждению USB-устройства.
- В некоторых странах/регионах функция записи недоступна.
- Обратите внимание, что запись на USB-накопителе будет недоступна для воспроизведения после замены материнской платы телевизора.
- Если указано неверное время, может быть записана не та программа.

Кроме того, если время для просматриваемого канала отличается, программа может быть не записана в зависимости от операций настройки.

#### **Исключения**

- Корпорация Toshiba не несет ответственности за ущерб, вызванный пожаром, стихийными бедствиями (грозой, землетрясением и т. д.), действиями третьих сторон, несчастными случаями, неправильным использованием или применением в несоответствующих условиях.
- Корпорация Toshiba не несет ответственности за случайный ущерб (например, потерю прибыли, прерывание деловой деятельности, изменение или удаление записанных данных и т. д.), вызванный использованием или невозможностью использования продукта.
- Корпорация Toshiba не несет ответственности за любой ущерб, вызванный несоблюдением инструкций, указанных в руководстве пользователя
- Корпорация Toshiba не несет ответственности за любой ущерб, вызванный неправильным использованием или сбоем при одновременном применении данного продукта и подключенного оборудования.

### При использовании беспроводной сети

#### осторожно!

- Устройства Bluetooth™ и беспроводной локальной сети работают в одном радиочастотном диапазоне и могут создавать друг для друга помехи. При одновременном использовании устройств нну́<br>Bluetooth™ и беспроводной локальной сети существует вероятность пониженной производительности сети или даже потери сетевого соединения.
- При возникновении подобного рода проблем отключите

устройство беспроводной локальной сети либо Bluetooth™.

- Фактическая производительность может варьироваться, включая более низкую пропускную способность сети, скорость передачи данных, диапазон и охват.
- Производительность зависит от множества факторов, условий и переменных, таких как: расстояние от точки доступа, объем сетевого трафика, используемые строительные материалы, операционная система, различные используемые беспроводные устройства, помехи и другие неблагоприятные условия.

#### Воздействие беспроводной локальной сети на здоровье

Беспроводные товары, как и другие радио-устройства, излучают радиочастотную электромагнитную энергию. Однако уровень энергии, излучаемый беспроводными локальными сетями намного ниже уровня электромагнитной энергии, излучаемой такими беспроводными устройствами, как мобильные телефоны.

Поскольку товары беспроводной локальной сети работают в соответствии с рекомендациями, изложенными в стандартах и рекомендациях по радиочастотной безопасности, TOSHIBA полагает, что беспроводная локальная сеть является безопасной для использования потребителями. Эти стандарты и рекомендации отражают консенсус научного сообщества и результат дискуссий в ученых группах и комитетах, которые постоянно пересматривают и изучают обширный объем научной литературы.

В некоторых ситуациях или определенных обстоятельствах, использование беспроводной локальной сети может быть ограничено владельцем здания или ответственными представителями организации. Такие ограничения могут применяться в среде, где вероятность помех с другими устройствами или услугами может нести определенные риски.

Если вы не уверены в политике относительно использования беспроводных устройств в конкретной организации или среде, до включения оборудования вам рекомендуется попросить разрешение на использование устройства беспроводной локальной сети.

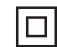

Данный телевизор - это электрическое устройство класса II или электрическое устройство с двойной изоляцией.

Телевизор спроектирован таким образом, что его не требуется подключать к заземлению.

Переменное напряжение: Этот символ означает, что приведенное номинальное напряжение-переменное.

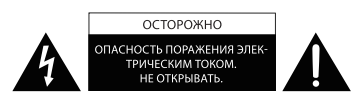

- Символ молнии со стрелкой в равностороннем треугольнике оповещает пользователя о наличии неизолированного источника опасного напряжения внутри продукта, контакт с которым может привести к удару электрическим током.
- Предупреждение! Для предотвращения удара электрическим током не снимайте крышку (или заднюю часть). Внутри устройства нет деталей, обслуживаемых пользователем. Обслуживание должно производиться только квалифицированными специалистами.
- Восклицательный знак равностороннем треугольнике оповещает пользователя о наличии важных инструкций по эксплуатации и обслуживанию в документации, прилагаемой к устройству.

### Список аксессуаров

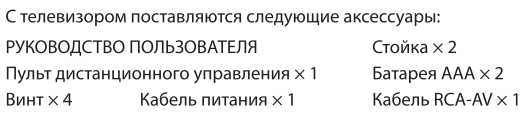

#### **• ПРИМЕЧАНИЕ**

Аксессуары могут отличаться от перечисленных выше с учетом различных моделей, стран и регионов. См. информацию на имеющемся пакете с аксессуарами.

#### Установка стойки или настенного кронштейна

#### **© ОСТОРОЖНО**

- Обязательно отсоедините шнур питания перед установкой стойки или кронштейна для крепления на стене.
- Экран телевизора хрупкий. Не поцарапайте и не повредите его твердыми предметами или в результате воздействия давления.
- По завершении установки убедитесь, что телевизор надежно установлен на столе или прочно прикреплен к настенному креплению, прежде чем удалять защитную пленку при наличии таковой.

#### Установка стойки

- 1. Осторожно разместите телевизор экраном вниз на мягкой плоской поверхности, чтобы не повредить телевизор и не поцарапать экран.
- 2. Извлеките стойку из пакета с аксессуарами и вставьте ее в нижний паз телевизора.
- 3. Надежно закрепите стойку винтами из пакета с аксессуарами.

#### 43"/50"/55"

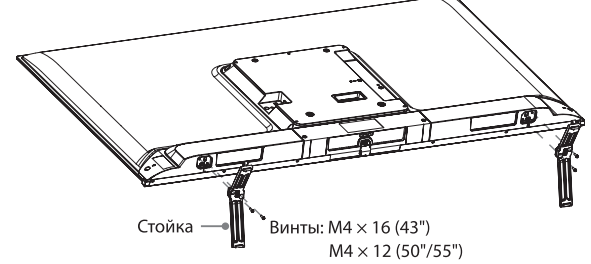

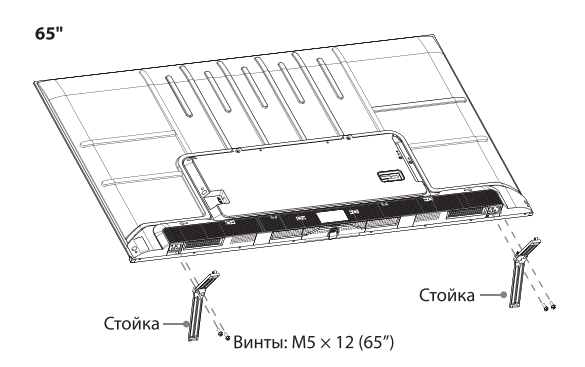

#### Установка настенного кронштейна

Перед монтажом телевизора снимите подставку, если она была установлена, и убедитесь, что настенный кронштейн выдерживает вес телевизора.

#### **(1) ОСТОРОЖНО**

При монтаже телевизора на стену придерживайтесь инструкций, которые прилагаются к настенному кронштейну. В случае неправильного монтажа телевизор может упасть и нанести материальный ущерб или телесные повреждения.

- Разместите промежуточные вставки между телевизором и кронштейном.
- Убедитесь, чтобы угол наклона между экраном телевизора и вертикальной поверхностью не превышал 15 градусов.

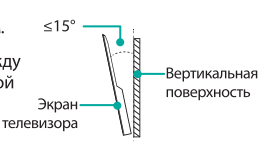

Ниже приведены стандартные размеры.

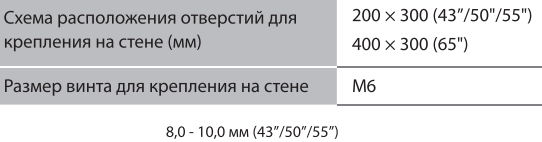

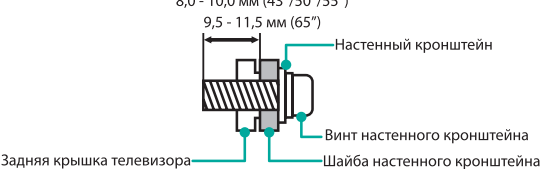

Следуйте инструкциям, предоставленным с кронштейном.

#### **• ПРИМЕЧАНИЯ**

- Диаметр и длина винтов зависит от модели кронштейна.
- Настенный кронштейн является дополнительной принадлежностью. Ваше устройство может поставлять без кронштейна, см. наличие фактических аксессуаров.

#### Установка Р-образного зажима

Поместите телевизор на стабильную горизонтальную поверхность, и посредством Р-образного зажима присоедините телевизор к стене или колонне.

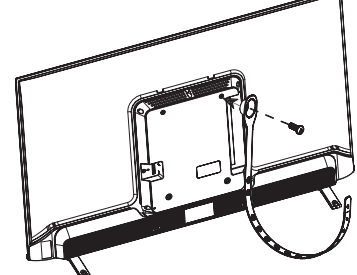

- 1. Зафиксируйте бо́льшую сторону Р-образного зажима в винтовом отверстии на задней стороне телевизора посредством винта М6 х 12.
- 2. Зафиксируйте другую сторону Р-образного зажима к стене или колонне посредством ST4  $\times$  25.

#### **• ПРИМЕЧАНИЯ**

- Ненадежная установка может привести к наклону или падению изделия и, следовательно, к травмам или повреждению изделия.
- Р-образный зажим и соответствующие винты могут не входить в комплект поставки телевизора. При необходимости приобретите их отдельно
- Изображение приводится исключительно в справочных целях.

### Лицевая сторона телевизора

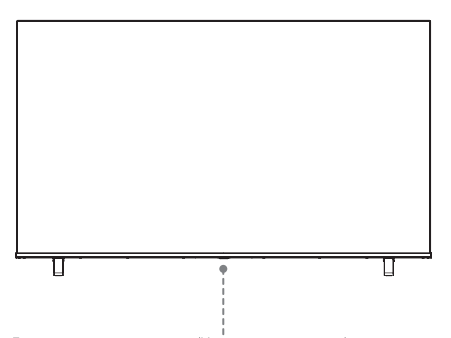

Датчик пульта управления/Индикатор питания / Многофункциональная кнопка (Режим ожидания/Источник)

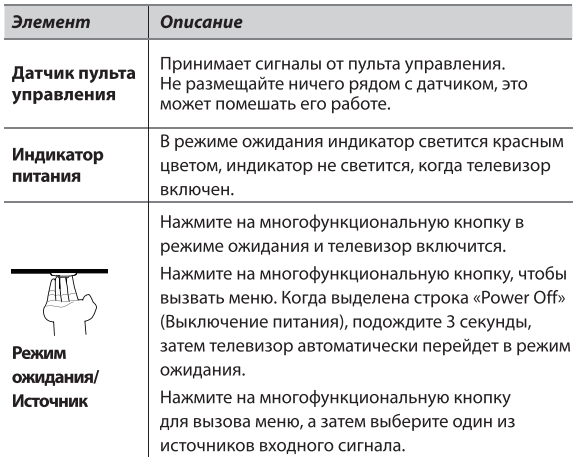

### Задняя сторона телевизора

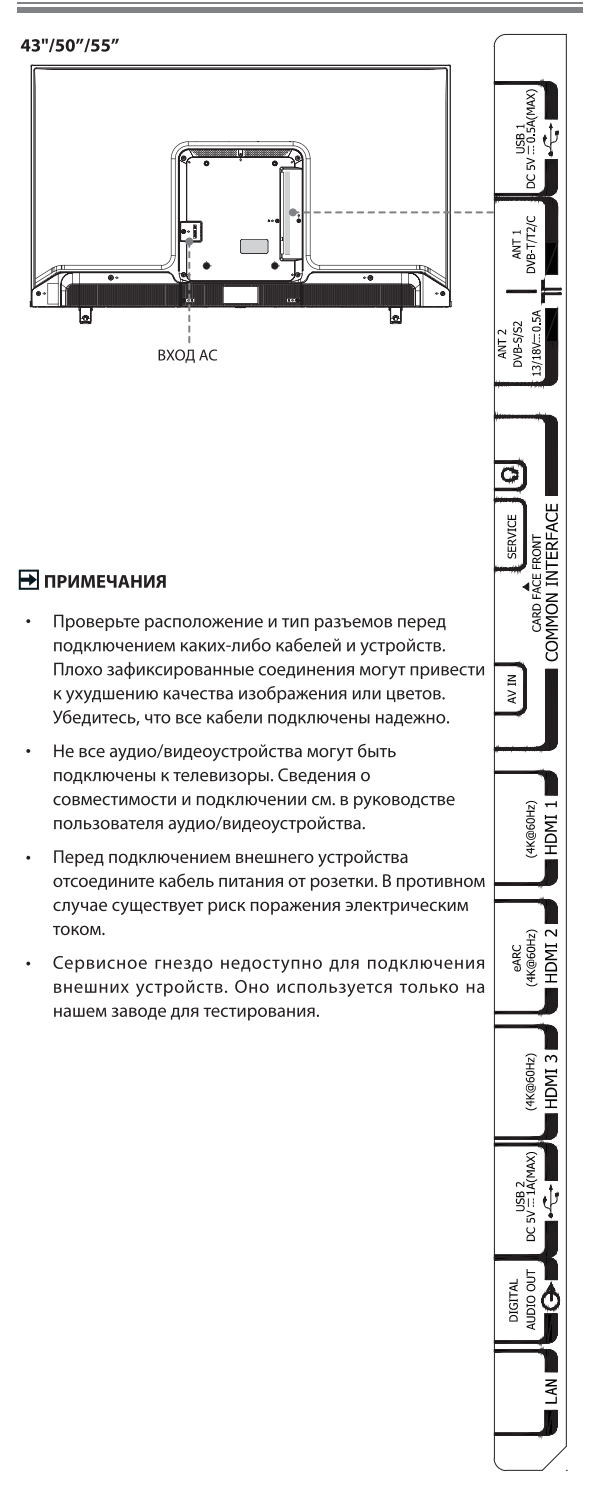

ψ

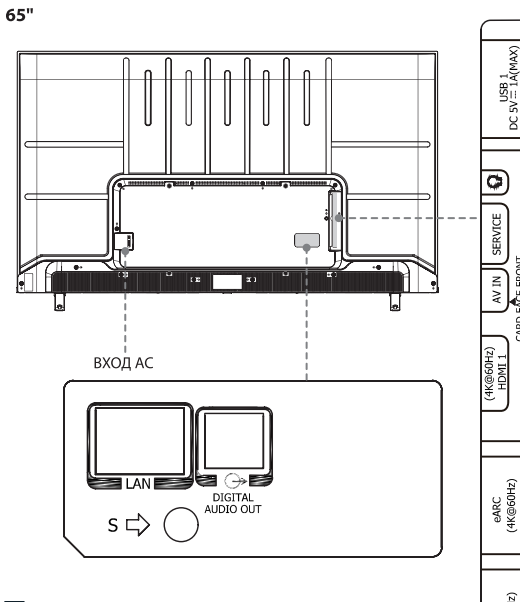

# В примечания

- Проверьте расположение и тип разъемов перед подключением каких-либо кабелей и устройств. Плохо зафиксированные соединения могут привести к ухудшению качества изображения или цветов. Убедитесь, что все кабели подключены надежно.
- $\bullet$ Не все аудио/видеоустройства могут быть подключены к телевизоры. Сведения о совместимости и подключении см. в руководстве пользователя аудио/видеоустройства.
- $\ddot{\phantom{a}}$ Перед подключением внешнего устройства отсоедините кабель питания от розетки. В противном случае существует риск поражения электрическим током.
- Сервисное гнездо недоступно для подключения внешних устройств. Оно используется только на нашем заводе для тестирования.

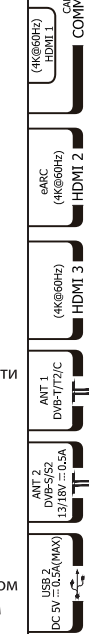

#### Разъемы

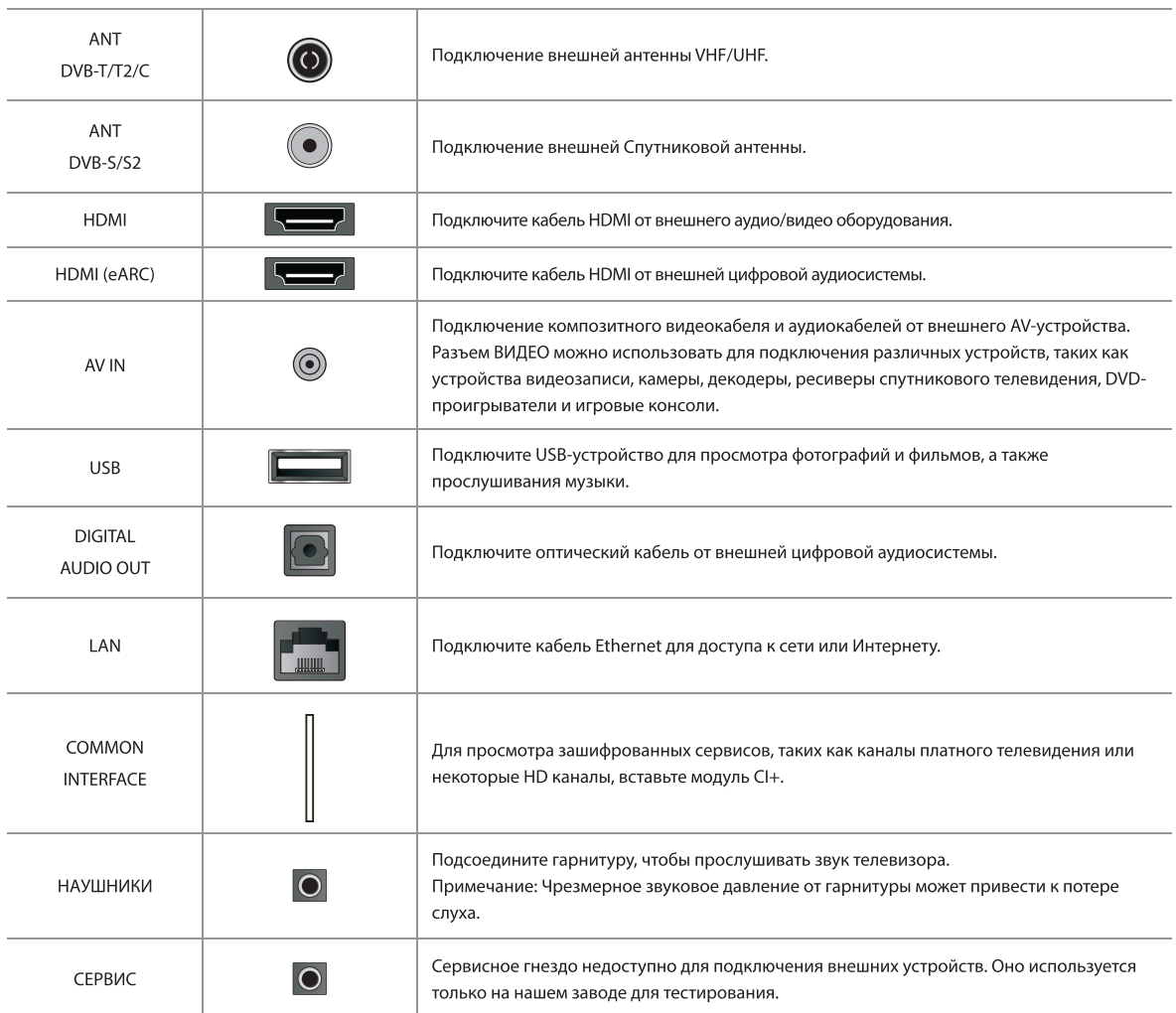

### **• ПРИМЕЧАНИЕ**

Расположение и названия разъемов разных моделей телевизоров могут отличаться. Не все указанные разъемы доступны во всех моделях.

### Общий интерфейс

Для просмотра зашифрованных сервисов, таких как каналы платного телевидения или некоторые HD каналы, вставьте модуль CI+.

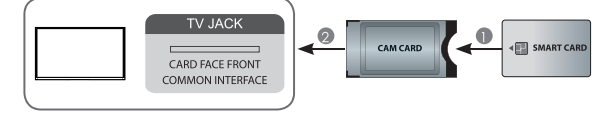

#### **В примечания**

- Перед установкой/извлечением модуля CI+ убедитесь, что телевизор выключен. Затем вставьте карту CI в модуль CI+ в соответствии с инструкциями поставщика услуг.
- $\ddot{\phantom{1}}$ Не вставляйте и не удаляйте модуль Common Access слишком часто, это может вывести интерфейс из строя.
- $\ddot{\phantom{a}}$ Модуль и карту CI+ следует получить у соответствующего поставщика услуг.
- Вставьте модуль CI+ с картой SmartCard в направлении, указанном на модуле и карте SmartCard.
- CI+ не поддерживается в некоторых странах и регионах.  $\ddot{\phantom{0}}$ Дополнительную информацию можно получить у авторизованного дилера.

### Проводная настройка

Подключите телевизор к сети, подключив порт LAN на задней панели телевизора к внешнему модему или маршрутизатору с помощью кабеля для передачи данных (Ethernet /кат. 5).

См. рисунок ниже.

### **ЕТ ПРИМЕЧАНИЯ**

- Вы получаете доступ к Интернету через телевизор.
- Мы рекоменлуем использовать молем или маршрутизатор. поддерживающие протокол динамической конфигурации хоста (DHCP). Модемы и маршрутизаторы с поддержкой DHCP автоматически предоставляют IP-адрес, маску подсети, шлюз и DNS, поэтому вам не нужно будет вводить их вручную. В большинстве домашних сетей уже есть DHCP.

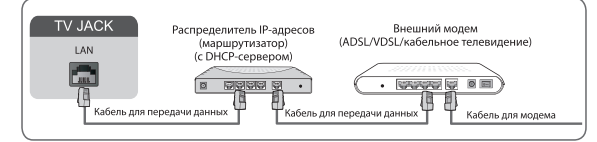

### Настройка беспроводной сети

Подключите телевизор к беспроводной сети, для этого потребуется беспроводной маршрутизатор или модем. См. рисунок ниже. Встроенный в телевизор адаптер беспроводной локальной сети поддерживает протоколы связи IEEE 802.11 a/b/g/n/ac.

#### **В примечания**

- Вы получаете доступ к Интернету через телевизор.
- Подключитесь к доступной беспроводной сети.
- Перед подключением убедитесь, что у вас есть SSID и пароль беспроводного маршрутизатора.

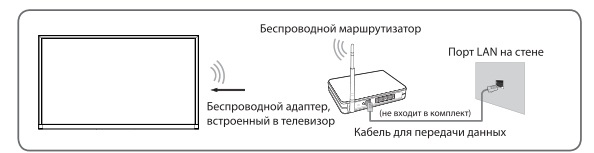

### Подключение с помощью кабеля HDMI (ARC/eARC)

Чтобы активировать функцию стандартного реверсивного звукового канала (ARC)/усовершенствованного реверсивного звукового канала (eARC) для передачи звука с телевизора через кабель HDMI на цифровую аудиосистему, можно подсоединить ее к разъему HDMI (ARC/eARC) на телевизоре.

Эта функция также позволяет управлять аудиосистемой с помощью пульта дистанционного управления телевизора без необходимости использования отдельных пультов для каждого устройства.

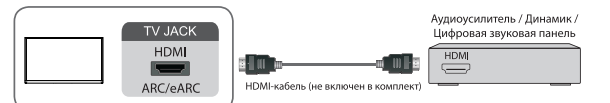

#### **⊟ ПРИМЕЧАНИЯ**

- Эта функция работает только тогда, когда телевизор подключен к аудиоустройству, которое поддерживает функцию ARC/eARC.
- Если устройство поддерживает функцию выбора входа, обязательно установите ее как телевизор.

Если этот разъем используется для функции ARC/eARC, на него можно подавать входной сигнал, когда DVD подключен к усилителю, а усилитель - к телевизору. Некоторые усилители не поддерживают последовательное соединение.

#### **Подключение устройства с помощью кабеля HDMI**

Подключение HDMI-кабеля от внешнего аудио/видеоустройства. Для использования некоторых устройств, например DVDпроигрывателя, требуется выбрать сигнал HDMI в настройках устройства. Инструкции см. в руководстве пользователя соответствующего устройства. Обратите внимание, что HDMIразъем одновременно передает видео- и аудиосигналы, поэтому подключать аудиокабель не требуется.

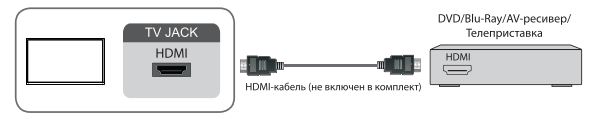

### Подключение с помощью USB-кабеля

Подключайте USB-устройства, например жесткие диски, USBнакопители и цифровые камеры для просмотра фотографий и прослушания музыки.

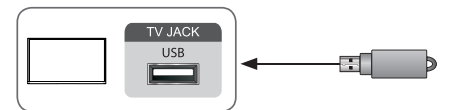

- Поддерживаются USB-диски емкостью 4, 8, 16, 32, 64 и 128 ГБ, других распространенных объемов и жесткие диски емкостью до 8 ТБ.
- Поддерживаемые форматы: NTFS, FAT32.

#### **В ПРИМЕЧАНИЯ**

- Выберите правильную страну и регион.
- В некоторых странах и регионах запись может быть недоступна. Использование функции записи с неверными настройками может нарушать определенные законы или нормативы и может привести к уголовному наказанию.

В подобных случаях TOSHIBA CORPORATION и Toshiba Group не несут никакой ответственности.

- Записанные телепрограммы, которые были сохранены на USBнакопитель, можно просматривать только на этом телевизоре. Их нельзя просматривать при подключении к другому телевизору (включая телевизоры такой же модели), компьютеру или иному устройству.
- Невозможно смотреть один канал и записывать другой.
- Если места на USB-накопителе мало, видео может быть не записано.
- Невозможно записывать входные видеосигналы на USBустройство.
- Не все типы трансляций можно записывать.
- После программирования телевизора для записи цифровой трансляции не отсоединяйте шнур питания до начала записи.
- В случае сбоя записи видео или аудио из-за неисправности или плохого уровня сигнала никакая компенсация не выплачивается.

#### Подключение Bluetooth-устройств

Можно подключаться к устройствам с помощью технологии Bluetooth.

#### **• ПРИМЕЧАНИЕ**

• Функция Bluetooth может быть недоступной для некоторых моделей/стран/регионов.

#### Подключение Bluetooth-устройства

Для сопряжения Bluetooth-устройства, например, Bluetooth-наушников, микрофона, клавиатуры, мыши или даже мобильных устройств:

1. Установите параметр  $\textcircled{r} > \textcircled{3}$  Настройки > Сеть > Bluetooth в

### значение «Вкл.».

2. Перед сопряжением Bluetooth-устройств, убедитесь в том, что они находятся в режиме сопряжения, и разместите их в пределах досягаемости телевизора. Чтобы перевести Bluetoothустройства в режим сопряжения, см. руководство по эксплуатации соответствующего устройства.

3. Найдите имя Bluetooth-устройства в (д) > © Настройки > Сеть > Bluetooth > Управление оборудованием и выберите его

Устройство будет автоматически подключено к телевизору.

#### **В примечания**

- К телевизору можно подключить только один динамик Bluetooth или наушники Bluetooth. Если к телевизору подключается новый динамик или наушники Bluetooth, старое устройство автоматически отключается.
- В зависимости от типа Bluetooth-устройства могут возникать проблемы с совместимостью.
- Клавиатуры Bluetooth могут не работать с некоторыми приложениями.
- Соединение между телевизором и Bluetooth-устройствами может прерваться в зависимости от расстояния между ними.

#### Прослушивание звука через Bluetooth-устройства

Выполните сопряжение аудиоустройств Bluetooth с помощью функции Bluetooth телевизора. Более подробные сведения о подключении и использовании ваших аудиоустройств, таких, как динамик Bluetooth или звуковая панель, приведены в «руководстве пользователя».

После завершения подключения Bluetooth перейдите в (n) > 2

#### Настройки > Звук > Динамики > Аудиовыход, затем выберите пункт Bluetooth саундбар для прослушивания звука через устройства Bluetooth.

#### **БА ПРИМЕЧАНИЯ**

- В зависимости от типа Bluetooth-устройства могут возникать проблемы с совместимостью.
- Соединение между телевизором и Bluetooth-устройством может прерваться в зависимости от расстояния между ними.

#### **Bluetooth динамик ТВ**

### (n) > © Настройки > Сеть > Bluetooth > Bluetooth-динамик телевизора

Выход ТВ: Мобильные устройства подключаются к телевизору по Bluetooth. Звук выводится через динамик телевизора.

Когда ваше мобильное устройство подключено к телевизору через Bluetooth, вы можете воспроизводить музыку с мобильного телефона через встроенные динамики телевизора. Эта функция позволяет телевизору работать как динамик.

Перейдите в настройки своего мобильного телефона, чтобы включить Bluetooth, и выберите телевизор для подключения. Чтобы использовать эту функцию, предварительно выберите

Динамик телевизора в  $\boxed{\widehat{\mathsf{n}}}$  > Настройки > Звук > Динамики > Аудиовыход.

#### Использование HDMI и CEC

Используйте пульт дистанционного управления для управления внешними устройствами, подсоединенными к телевизору посредством кабеля HDMI. Внешние устройства должны поддерживать функцию HDMI и CEC.

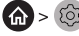

## ∩ > © Настройки > Система > HDMI и СЕС

Подключение внешнего устройства с помощью функции HDMI и CEC

(А) > (О) Настройки > Система > HDMI и CEC > Управление СЕС

- Позволяет HDMI-устройствам управлять друг другом.
- 1. Установите Управление СЕС в значение «Вкл.».
- 2. Подключите устройство, поддерживающее HDMI и CEC, к телевизору.
- 3. Включите подключенное внешнее устройство. Соединение

устройства с телевизором будет установлено автоматически. После завершения подключения вы можете получить доступ к меню

подключенного устройства на экране телевизора с помощью пульта ДУ телевизором и управлять устройством.

4. Если включено управление СЕС, при выключении внешних устройств, совместимых с HDMI и CEC, телевизор переходит в режим ожидания. Функция должна поддерживаться внешним устройством.

#### Активация автовыключения устройства

#### A) > © Настройки > Система > HDMI и СЕС > Автоотключение устройства

Установите значение «Вкл.» для отключения внешних устройств, когда телевизор выключен.

#### Активация автовключения устройства

#### (А) > (О) Настройки > Система > HDMI и СЕС > Автовключение устройства

Установите значение «Вкл.» для включения внешних устройств, совместимых с СЕС, когда телевизор включен.

Эта функция применима, когда источник входного сигнала ТВ предварительно настроен на соответствующее внешнее устройство.

#### Активация автовключения телевизора

#### A > 8 Hacтройки > Система > HDMI и CEC > Автовключение телевизора

Установите значение «Вкл.» для включения внешних HDMI и СЕС совместимых устройств, когда телевизор включен.

#### Функция формата HDMI

#### ∩ > © Настройки > Система > HDMI и CEC > Формат HDMI

Выберите Расширенный формат если ваше устройство HDMI поддерживает 4К HDR. Если оно не поддерживает 4К HDR, выберите Стандартный формат. Если не знаете, выберите Авто.

#### **Е примечания**

- Для подключения к телевизору устройств, поддерживающих HDMI и CEC, необходимо использовать HDMI-кабели.
- На подключенном устройстве должна быть включена функция HDMI и CEC.
- Если подключить HDMI-устройство, которое не поддерживает HDMI и CEC, использовать функции HDMI и CEC будет невозможно.
- Функция управления HDMI и СЕС может не работать с некоторыми HDMI-устройствами.
- Функция HDMI и CEC поддерживает следующее: Воспроизведение одним нажатием, Управление маршрутизацией, Резервные элементы системы, Передача имени OSD устройства, Сквозное дистанционное управление, Переключение устройства в режим работы. Управление звуковым сопровожлением системы.

# Пульт дистанционного управления

### Кнопки на пульте управления

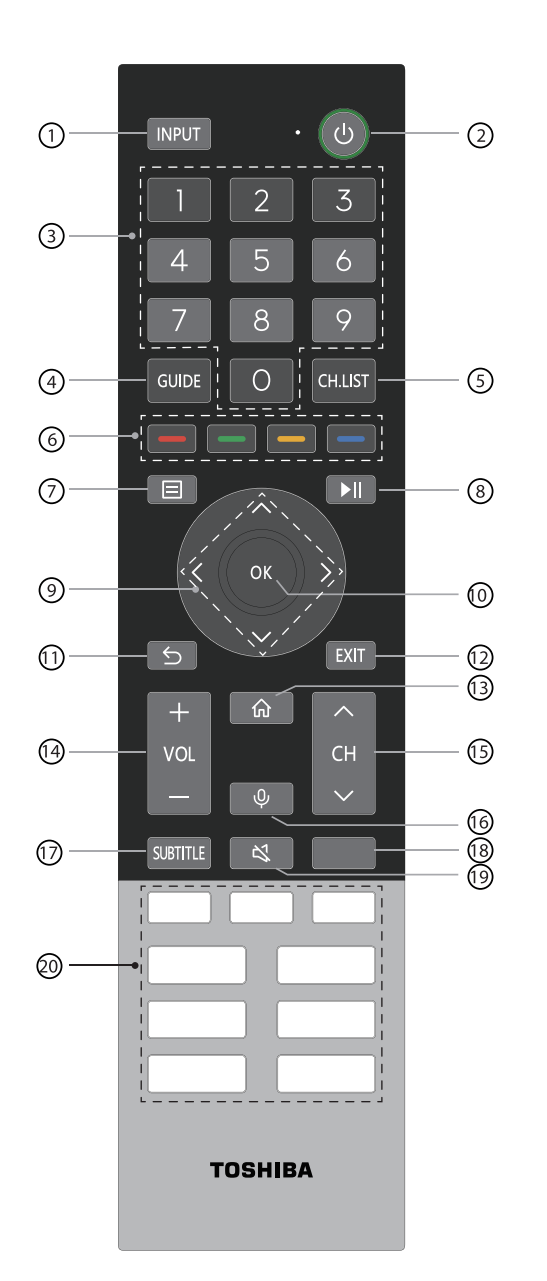

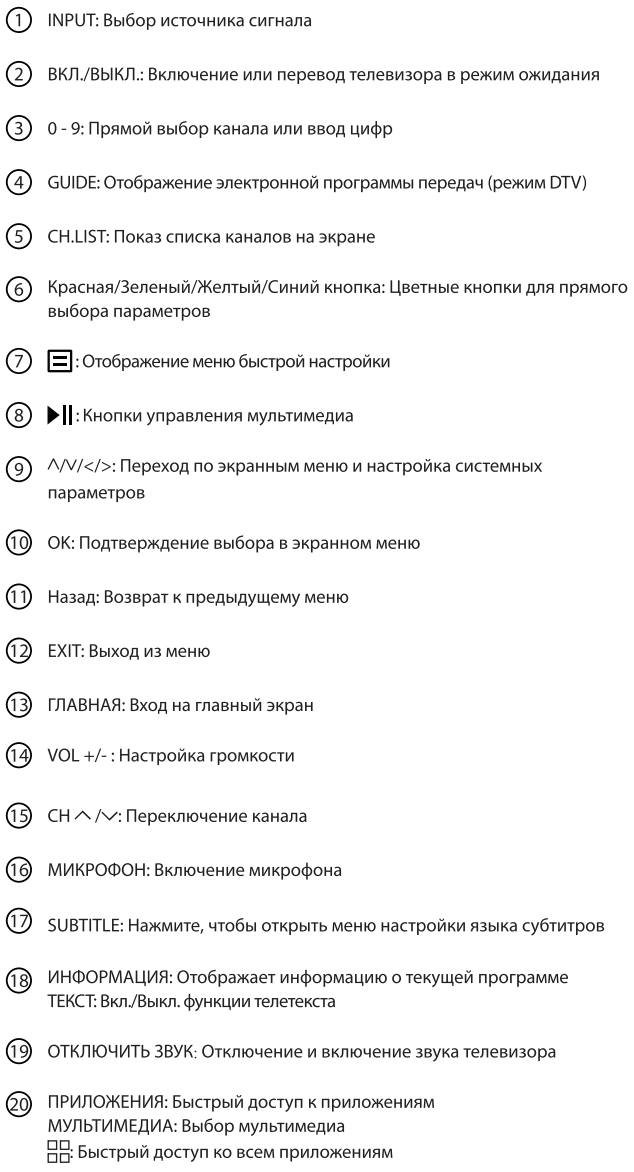

ПРИМЕЧАНИЕ: Прилагаемый в комплекте пульт дистанционного управления будет варьироваться в зависимости от модели, страны или региона. Проверьте информацию в соответствии с фактическим пультом дистанционного управления в наборе принадлежностей.

Ï

Ï

 $\overline{1}$ 

# Пульт дистанционного управления

### Установка батареек в пульт управления

ПРИМЕЧАНИЕ: Проверьте информацию в соответствии с фактическим пультом дистанционного управления в наборе принадлежностей.

- 1. Откройте крышку батарейного отсека сзади пульта управления.
- 2. Вставьте две батарейки ААА. Сопоставьте концы батареек с
- символами (+) и (-) с символами (+) и (-) в батарейном отсеке. 3. Закройте батарейный отсек крышкой.

0

 $\mathbf 0$ 

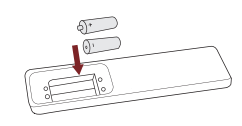

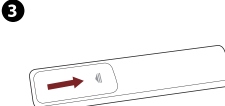

#### **ЕТ ПРИМЕЧАНИЯ**

• Изображения представлены только для справки и могут отличаться от внешнего вида реального продукта.

#### Батарейки

- Неправильное использование батарей может вызвать коррозию или утечку, что может привести к возгоранию, травме или повреждению имущества.
- Используйте только батарейки типа, указанного в этом руководстве.
- Не используйте одновременно старые и новые батарейки или батарейки разного типа.
- Не выбрасывайте батарейки вместе с бытовым мусором.  $\ddot{\phantom{a}}$ Их необходимо утилизировать в соответствии с местным законодательством.
- Химикаты в батареях могут вызвать сыпь. В случае протечки батарей очистите батарейный отсек тряпкой. Если химикаты попали на кожу, немедленно ее промойте.
- Если вы не собираетесь использовать пульт управления длительное время, извлеките из него батареи.
- Разряженные батареи следует незамедлительно извлекать из пульта, чтобы кислота не попала в батарейный отсек.
- Не подвергайте батареи воздействию тепла, например солнечного света, огня и т. д.

#### Сопряжение пульта дистанционного управления

Включите телевизор, и выполните сопряжение с пультом дистанционного управления. Держите пульт дистанционного управления на расстоянии 3 метров от телевизора. Нажмите любую кнопку для сопряжения (кроме кнопок питания и активации микрофона).

#### **Е примечания**

- В особых случаях для сопряжения можно нажать и удерживать  $K$ HO<sub> $N$ </sub>
- Во время сопряжения может возникнуть неизвестная ошибка в результате воздействия помех. Попробуйте устранить источник помех, и выполните сопряжение снова.
- Если с пультом дистанционного управления произошла неизвестная ошибка при нормальном заряде аккумулятора, извлеките батарейки, нажмите и удерживайте любую кнопку в течение 1-2 секунд, и вставьте их обратно. Пульт дистанционного управления должен работать нормально.
- Пульт дистанционного управления не может быть сопряжен с телевизором, когда тот находится в режиме ожидания.

#### Радиус действия пульта дистанционного управления

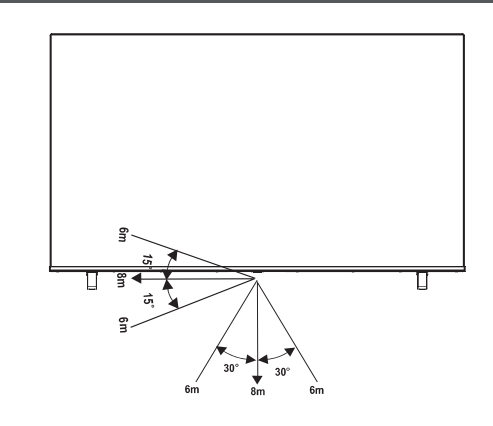

#### Первое включение телевизора

- 1. После выполнения всех соединений подключите кабель питания к электрической розетке.
- 2. При первом включении телевизора будет показано руководство по установке.
- 3. С помощью кнопок **A** / **V** / **C** / **D** можно перемещаться по меню и менять настройки. Для подтверждения используйте **КНОПКУ ОК**

#### Выбор языка

Выберите желаемый язык отображения меню.

Нажмите кнопку меню, чтобы установить для телевизора режим «в магазине».

#### Подключение к Интернету

Если телевизор автоматически не определяет Ethernetподключение, используйте беспроводную сеть. Выберите свою сеть из отображаемого списка или нажмите «Добавить» для добавления скрытой сети.

#### Выбор страны

Выберите страну, где вы будете использовать телевизор.

#### Условия и положения, Политика конфиденциальности

Использование этого устройства регулируется Лицензионным соглашением с конечным пользователем. Если вы не примите Лицензионное соглашение с конечным пользователем, все смарт функции этого устройства будут отключены. Внимательно ознакомьтесь со всеми деталями перед тем, как сделать свой выбор.

#### Улучшенный просмотр

Функция Улучшенный просмотр может автоматически настроить режимы изображения и звука в соответствии с содержимым, отображаемым на устройстве, если оно распознается службой автоматического распознавания контента.

#### Вход в аккаунт VIDAA

Вы можете связать свой телевизор с аккаунтом VIDAA.

#### Имя телевизора

Дайте своему телевизору имя.

#### Выбор голосового помощника

Вы можете выбрать голосового помощника для своего телевизора. **• ПРИМЕЧАНИЕ** 

• Вышеуказанные инструкции представлены только для справки и могут отличаться в зависимости от модели, страны и региона.

#### Сканирование каналов

Вы можете искать каналы автоматически или вручную.

#### **• ПРИМЕЧАНИЕ**

• Функция спутникового/эфирного/кабельного телевидения может быть недоступна для некоторых моделей/стран/регионов.

#### Автоматическое сканирование

Автоматическое сканирование каналов для просмотра программ из источника ТВ.

### $INPUT > TB$

Или в режиме Live TV  $\text{E}$  > Настройки > Канал > Автоматическое сканирование

Если телевизионные каналы раньше не сохранялись, вам будет предложено выполнить поиск каналов.

#### • Спутник

- Один спутник: Выберите этот параметр, если используется ОДИН СПУТНИК.
- DiSEqC: Выберите этот параметр, если используется оборудование DiSEqC. В режиме DiSEqC 1.0 можно установить до четырех спутников.

Если у вас антенна с позиционером, можно использовать режим DiSEqC 1.2.

• Unicable: Выберите этот параметр, если используется оборудование Unicable.

Убедитесь, что вам известны диапазон и частота Unicable. Эти сведения должны быть указаны на оборудовании или их можно получить у владельца помещения.

#### • Эфирное

- Канал: Выберите «Все каналы» или «Бесплатные каналы». Эта опция может быть недоступна в зависимости от страны/ региона/оператора.
- Режим сканирования: Выберите только цифровые каналы (DTV), цифровые и аналоговые каналы (DTV + ATV) или только аналоговые каналы (ATV).

Если вам доступен сигнал DVB-Т или DVB-T2, выберите DTV.

• LCN: Включите/выключите LCN (логический номер канала).

Обратите внимание, что некоторые операторы запрещают изменение порядка каналов вручную. Если выключить LCN, порядок каналов можно будет изменить после сканирования. Эта функция может быть недоступной для некоторых моделей/ стран/регионов.

#### • Кабельное

- Канал: Выберите «Все каналы» или «Бесплатные каналы». Эта опция может быть недоступна в зависимости от страны/ региона/оператора.
- Режим сканирования: Выберите только цифровые каналы (DTV), цифровые и аналоговые каналы (DTV + ATV) или только аналоговые каналы (ATV).
- LCN: Включите/выключите LCN (логический номер канала).
- Обратите внимание, что некоторые операторы запрещают изменение порядка каналов вручную. Если выключить LCN, порядок каналов можно будет изменить после сканирования. Эта функция может быть недоступной для некоторых моделей/ стран/регионов.

#### Ручное сканирование

Выполните поиск каналов вручную, чтобы смотреть программы из источников TB через DTV или ATV.

В Live TV,  $\blacksquare$  > Настройки > Канал > Дополнительные настройки

### > Ручное сканирование

#### Ручной поиск ЦТВ  $\triangle$

Ручной поиск каналов DTV для просмотра программ с используемого источника ТВ сигнала.

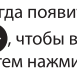

Когда появится экран «Ручной поиск ЦТВ», нажмите кнопку • Я, чтобы выбрать «Эфирное», «Кабельное» или «Спутник», а затем нажмите Начать, чтобы начать поиск каналов. Уровень сигнала будет отображен после настройки канала.

#### Ручной поиск АТВ

Ручной поиск каналов ATV для просмотра программ с используемого источника ТВ сигнала.

- Частота: Введите нужную частота канала.
- Система изображения: Выберите систему цвета.
- Акустическая система: Выберите звуковую систему.

#### Руководство по эфирному ТВ

После первого сканирования каналов на экране появится Руководство пользователя Эфирного Телевидения, в том числе:

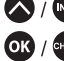

• / <sup>[кео</sup>]: Загрузка информационной панели

**GILLED**: Загрузка списка каналов

<sup>сиве</sup> : Доступ к электронной программе передач (доступно только в некоторых моделях/странах/регионах)

**•** : Загрузка экранного меню

• Вызовите функцию поиска

**5**: Переход к предыдущему каналу

#### **• ПРИМЕЧАНИЕ**

• Кнопки на пульте дистанционного управления могут отличаться в зависимости от модели/страны/региона.

#### Список каналов

каналов

#### Отображение списка каналов

В режиме Live TV нажмите ОК / СНАБЗ, чтобы отобразить меню списка

Или в Live TV, **В > Список каналов**.

### Вход в подменю каналов

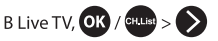

#### Ознакомление с подменю

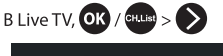

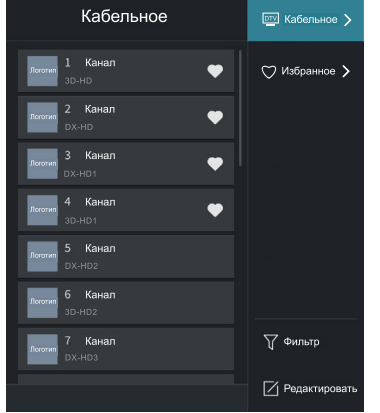

#### $\blacksquare$ Список ТВ

Отображает такие категории эфирных телеканалов, как Кабельное и Эфирное.

#### • Избранное

Отображаются списки избранного от 1 до 4.

#### Фильтр  $\triangleright$

Выбор каналов по категориям: Содержимое, НD, Блокировка от детей, Закодировано и Сортировать.

Некоторые опции Фильтр могут быть недоступны в некоторых моделях/странах/регионах.

#### Редактировать  $\bigcap$

Редактирование списка каналов.

### **• ПРИМЕЧАНИЕ**

• Опции подменю могут различаться в зависимости от модели/ страны/региона.

#### Редактирование канала

Изменение вручную порядка каналов в списке в соответствии с предпочтениями пользователя.

#### Редактирование эфирных телеканалов

В режиме Live TV нажмите ОК / СНЦЫ > >, Чтобы выбрать категорию эфирных телеканалов, например, Антенна или Кабель, затем с помощью кнопок со стрелками выберите Редактировать.

Или нажмите В в режиме Live TV, выберите Настройки > Канал > Редактирование канала, и выберите категорию эфирных телеканалов, например, Антенна или Кабель.

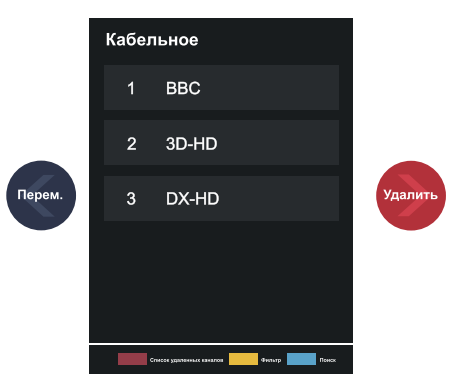

Выберите канал в списке и нажмите кнопку ОК, появится отметка.

Можно выбрать несколько каналов одновременно для перемещения или удаления.

- Перем.: Чтобы переместить выбранный канал, нажмите кнопку Оператор может запретить перемещение каналов. Если вы хотите переместить каналы, не рекомендуется выбирать оператора при сканировании каналов, а для параметра LCN необходимо установить значение Выкл.
- Удалить: Чтобы удалить выбранный канал, нажмите кнопку
- Восстановление: Нажмите [КРАСНУЮ] кнопку, или нажмите кнопку •• для отображения цветного меню и выберите КРАСНЫЙ для входа в список удаленных каналов. Чтобы восстановить удаленный канал, нажмите кнопку  $\blacklozenge$ .
- Фильтр: Нажмите **••** [ЖЕЛТУЮ] кнопку или нажмите кнопку В для отображения цветного меню и выберите ЖЕЛТЫЙ, после чего появится экран фильтра. Нажмите кнопку ОК и выберите Настройки. Список каналов будет обновлен.
- 83 для отображения цветного меню и выберите СИНИЙ для поиска канала.

#### Экспорт на USB

Эта функция позволяет экспортировать текущий список каналов на накопительное USB-устройство.

В режиме Live TV, **В > Настройки > Канал > Редактирование** канала > Экспорт на USB

#### **Импорт с USB**

Эта функция позволяет импортировать предварительно экспортированный список каналов с накопительного USB-**УСТРОЙСТВА** 

В режиме Live TV, **В > Настройки > Канал > Редактирование** канала > Импорт с USB

#### Избранное

#### Добавление каналов в список избранного

- В Live TV нажмите кнопку ОК / СКЦ), чтобы отобразить список каналов.
- Нажмите кнопку и выберите канал(ы), которые Вы хотите  $\mathcal{L}$ добавить в список избранного.
- Нажмите Добавить в Избранное и выберите между 3 Избранное1-Избранное4.
- $\overline{4}$ После этого рядом с каналом, который был добавлен в избранное, появится иконка в виде сердца.

#### Просмотр списка избранного

В Live TV нажмите ОК / СШЕ > > Избранное, чтобы отобразить список избранного.

#### Редактирование списка избранного

В прямом эфире нажмите ОК / СНЦза > > Избранное > >, чтобы выбрать Избранное 1-Избранное 4, затем с помощью навигационной панели выберите Редактировать.

Или перейдите в  $\blacksquare$  > Настройки > Канал > Редактирование канала и выберите Избранное1-Избранное4.

Вы можете добавлять, перемещать или удалять избранные каналы.

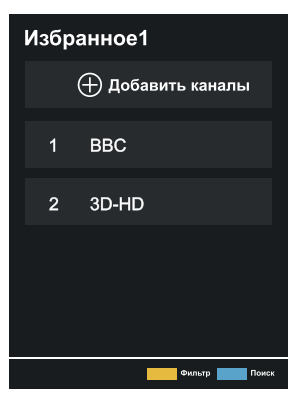

- Чтобы добавить нужный канал в список избранного, воспользуйтесь пунктом **+ Добавить каналы**.
- Чтобы переместить канал, выберите его в списке избранного и нажмите кнопку
- Чтобы удалить канал, выберите его в списке избранного и нажмите кнопку

#### ■ примечания

- Эти действия следует выполнять для источника ТВ.
- Перед тем, как редактировать списки избранного, выполните сканирование каналов.
- В список избранных можно добавлять каналы с различным типом приема.

#### Электронный телегид (EPG)

Программа передач (EPG) позволяет просматривать список телепередач, которые будут транслироваться в ближайшие 7 дней. Сведения, которые отображаются в Электронный телегид (EPG), предоставляются коммерческими телевизионными сетями только для цифровых каналов. Также Электронный телегид (EPG) дает возможность записать любимую программу и воспользоваться

функцией напоминания, которая может автоматически включить соответствующий канал в определенное в расписании время, чтобы вы не пропустили интересующую вас программу. Наличие и объем сведений о программе отличаются в зависимости от отдельной телекомпании.

#### В примечание

Функция Электронный телегид (EPG) доступна только для цифровых каналов. Аналоговые каналы не поддерживаются.

В Live TV нажмите кнопку сию или **В > Программа передач (EPG)** для отображения информации о канале и программ передач.

#### • Смотреть

Выберите текущую программу в Программе передач (EPG), нажмите ОК > Смотреть, чтобы переключиться на канал, который вы хотите смотреть.

#### **PVR/Напоминание**

В Программе передач (EPG) нажмите А / У для выбора канала. Чтобы выбрать программу по расписанию, нажмите  $K$ нопку $\langle \rangle$ 

Нажмите ОК, чтобы выбрать PVR или Напоминание.

#### → ПРИМЕЧАНИЯ

- Использовать функции Напоминание в Электронный телегид (EPG) можно только для программ, которые еще не транслировались.
- Для записи программы необходимо подключить к телевизору накопительное устройство (емкостью не менее 2 Гб и со скорость передачи данных не ниже 4 Мб/с). Настоятельно рекомендуется использовать в качестве накопительного устройства внешний жесткий USB-диск вместо флешнакопителя USB.
- Телевизор запишет программу даже в режиме ожидания.
- Функция PVR может быть недоступна для некоторых моделей/ стран/регионов.

#### • Расписание

 $\blacksquare$  [КРАСНАЯ] или  $\clubsuit$ В Программе передач (EPG) нажмите чтобы отобразить цветное меню, и выберите КРАСНЫЙ для списка запланированных напоминаний и записей.

#### Цвет программы

В Программе передач (EPG) нажмите [ 3EЛЕНУЮ] кнопку или нажмите кнопку (3) для отображения цветного меню и выберите ЗЕЛЕНЫЙ. Затем вы можете использовать цвета для обозначения различных жанров в Программе передач (EPG) для быстрого и удобного просмотра.

(Эта функция может быть недоступной для некоторых стран/ регионов.)

#### 24 часовой-

В Программе передач (EPG) нажмите [ ЖЕЛТУЮ] кнопку или нажмите кнопку 33 для отображения цветного меню и выберите ЖЕЛТЫЙ для выбора программ предыдущего дня.

#### 24 часовой+  $\bullet$

В Программе передач (EPG) нажмите [CИНЮЮ] кнопку или нажмите кнопку ВЗ для отображения цветного меню и выберите СИНИЙ для выбора программ следующего дня.

#### **PVR**

Функция PVR позволяет без труда записывать контент цифрового телевидения для последующего просмотра. Эта функция доступна только для цифровых каналов. Чтобы использовать PVR, вам необходимо подключить запоминающее устройство для записи. Накопитель должен быть отформатирован по NTFS или FAT32. Если ни одно устройство для накопления данных не подключено, функция PVR не будет работать.

#### Запланировать запись

В Live TV нажмите  $\blacksquare$  > PVR.

Или нажмите ( / [NFO], чтобы загрузить информационную панель, выбрать программу и выбрать PVR.

Если на Вашем пульте ДУ есть кнопка (), нажмите на нее и с помощью панели с кнопками навигации выберите Паля настройки PVR.

Вы можете выбрать режим записи по времени, вручную и по программе.

Если вы выбираете Время, вы можете установить время и период записи.

В Программе передач (EPG) нажмите [ В При КРАСНАЯ] или чтобы отобразить цветное меню, и выберите КРАСНЫЙ, чтобы просмотреть запланированную запись. В списке запланированных событий можно скорректировать установленные параметры для запланированной записи.

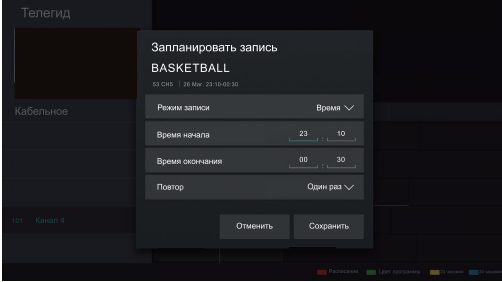

#### Запись в режиме ожидания

Если во время записи нажать кнопку питания и выбрать режим Записи в режиме ожидания, телевизор перейдет в режим ожидания, но запись продолжится. Повторное нажатие кнопки питания для переключения телевизора в рабочий режим не повлияет на процесс записи программы. После завершения записи файл будет автоматически сохранен на диск.

#### **ID ПРИМЕЧАНИЯ**

- Объем памяти устройства должен быть не менее 2 ГБ (для 15 минут видео высокой четкости). Настоятельно рекомендуется использовать в качестве накопительного устройства внешний жесткий USB-диск вместо флеш-накопителя USB.
- Если скорость передачи данных жесткого диска слишком низкая, на экране появляется соответствующее сообщение. В таком случае воспользуйтесь диском с более высокой скоростью передачи данных.
- Функцию PVR невозможно использовать для аналоговых каналов.
- Некоторые телекомпании могут ограничивать запись программ.
- В процессе записи программы каналы, которые заблокированы функцией Блокировки канала (необходим пароль), просматривать **НАВОЗМОЖНО**
- Некоторые настройки, связанные с каналом, могут конфликтовать с записью в фоновом режиме. В этом случае появляется окно с напоминанием
- Функция PVR может быть недоступна для некоторых моделей/ стран/регионов.

#### Список записей

#### Доступ к списку записей

Просмотр списка записанных программ и список запланированных записей

Чтобы войти в список записей:

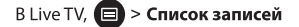

#### Управление списком записей

#### В Live TV, **□ > Список записей > Записано**

Вы можете просматривать, сортировать или удалять записанные программы.

#### • Просмотр записанной программы

Выберите записанную программу из списка записей и нажмите кнопку ОК для просмотра.

#### • Сортировка записанных программ

Выберите Все, и вы сможете выбрать записанную программу из списка сортировки.

#### 

Эта функция может быть недоступной для некоторых моделей/ стран/регионов.

#### • Удаление записанных программ

Выберите Редактировать, затем выберите записанную программу из списка записей и нажмите > кнопку для удаления.

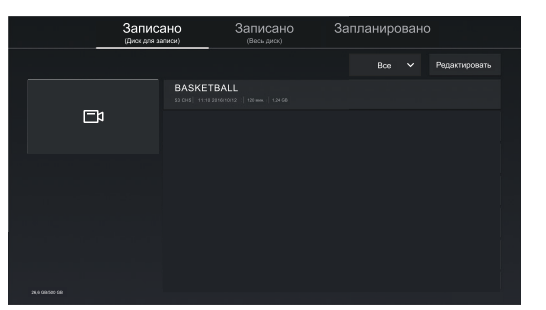

Если вы подключаете к телевизору более одного запоминающего устройства, на экране будут доступны для выбора Записано (Диск для записи) и Записано (Все диск).

В разделе Записано (Диск для записи) вы можете посмотреть записанную программу с устройства хранения. Для этого выберите В > Настройки > Система > Дополнительные настройки > PVR и TimeShift > Настройка PVR/Настройка TimeShift.

• Управление списком расписания

### В Live TV,  $\blacksquare$  > Список записей > Запланировано

Вы можете изменить запланированную запись и информацию о напоминаниях или отменить запланированные записи или PNHAIMMOREL

Удаление запланированной записи или напоминания

Выберите Редактировать, выберите запланированную запись или напоминание в списке расписания и нажмите ( ), чтобы удалить.

Редактирование запланированной записи или напоминания  $\overline{\phantom{0}}$ 

Выберите запланированную запись или напоминание из списка расписания и нажмите ОК, чтобы настроить.

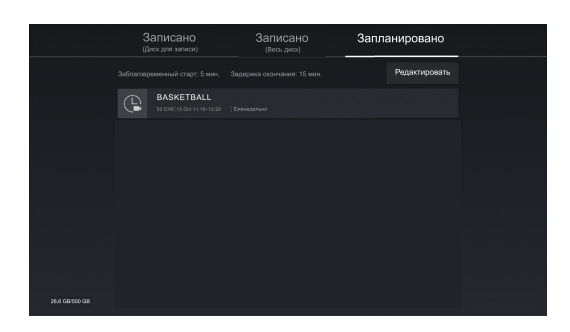

#### В примечание

• Функция Список записей может быть недоступна в некоторых моделях/странах/регионах.

#### **TimeShift**

Используя задержку времени, можно временно приостановить и перематывать назад прямые телетрансляции. Эта функция производит временную запись на накопительное устройство. Необходимо подключить накопительное устройство, и на нем должно быть достаточно свободного места для записи, иначе функция timeshift не запустится.

Во время просмотра телепередачи нажмите **E** > Timeshift, и на экране отобразится панель воспроизведения.

Если на Вашем пульте ДУ есть кнопка  $\Box$ , нажмите на нее, а затем на кнопку ОК, чтобы запустить функцию Timeshift.

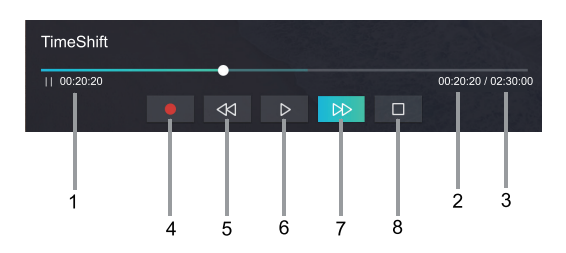

- Незаблюдаемое время для буферизованного содержимого  $\mathbf{1}$
- Текущее время  $\overline{2}$
- $\overline{3}$ Общее время
- $\overline{4}$ **3** Запись: Переключение из функции Timeshift на запись текущей телепередачи. Выберите • и трансляция, которую вы смотрели через Timeshift, будет сохранена на запоминающее устройство.
- 5  $\overline{\mathcal{M}}$  Быстрая перемотка назад: Можно выбрать скорость 2  $\times$ ,  $4 \times 8 \times$ или 16  $\times$ .
- $\blacksquare$  Пауза/  $\triangleright$  Воспроизведение 6
- $\overline{7}$  $\mathbb{D}$  Быстрая перемотка вперед: можно выбрать скорость 2  $\times$ ,  $4 \times 8 \times$ или 16  $\times$ .
- 8 **П** Стоп Timeshift: Выход из функции и просмотр текущей телепередачи.

#### ■ ПРИМЕЧАНИЯ

• Функцию Timeshift невозможно использовать для аналоговых каналов.

- Объем памяти вашего устройства должен быть не менее 2  $\overline{a}$ ГБ. Настоятельно рекомендуется использовать в качестве накопительного устройства внешний жесткий USB-диск вместо флеш-накопителя USB.
- Функция задержки времени может быть недоступна для некоторых моделей/стран/регионов.

# Многоэкранный режим

### Трансляция экрана

Трансляция экрана вашего мобильного устройства на экран телевизора.

Перед использованием Трансляция экрана настройте подключение телевизора к беспроводной сети.

### **INPUT** > Трансляция экрана

- $\mathbf{1}$ Включите пересылку контента на устройстве Android/Windows10. Иконка настроек может отличаться в зависимости от устройства. Функция может называться «Беспроводное отображение», «Smartview», «Беспроводная проекция» и т. д.
- $\overline{2}$ Найдите и выберите телевизор по имени в списке поиска устройства. Дождитесь завершения процесса подключения, и контент с устройства отобразится на телевизоре.

### **• ПРИМЕЧАНИЕ**

Некоторые устройства могут не поддерживать пересылку контента.

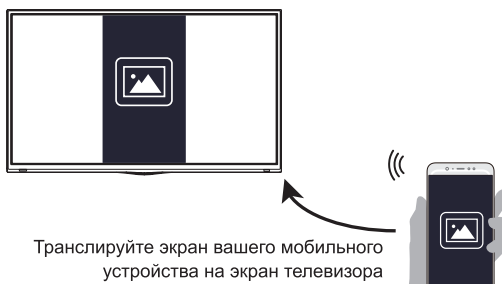

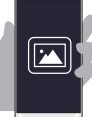

## Трансляция контента

Трансляция контента позволяет просматривать медиаконтент, например, видео, музыку или фотографии, хранящиеся на вашем устройстве Android/iOS/ПК, на экране телевизора.

#### Трансляция контента со своего устройства Android/iOS/ПК

- Подключите телевизор и устройство Android/iOS/ПК к одной сети.  $\mathbf{1}$
- Включите Трансляцию контента в **(п)** > © **Настройки** >  $\overline{2}$ Система > Настройка приложений > Трансляция контента.
- $\overline{3}$ Включите функцию общего доступа к контенту на устройстве Android/iOS/ΠK.
- Найдите и выберите телевизор по имени в списке поиска 4 устройства. Подождите, пока завершится процесс подключения.
- На устройстве Android/iOS/ПК выберите медиаконтент, который 5 хотите передать на телевизор.

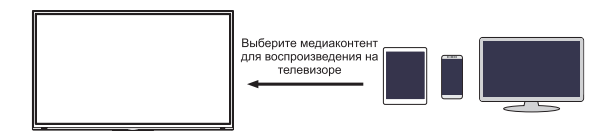

#### Воспроизведение медиаконтента с вашего устройства Android/iOS/ПК на телевизоре

Вы можете подключить медиаконтент, хранящийся на вашем устройстве Android/iOS/ПК, к локальной сети и воспроизводить контент на телевизоре.

- Подключите телевизор и устройство Android/iOS/ПК к одной  $\mathbf{1}$ сети.
- Включите Трансляцию контента в (п) > © Настройки >  $\overline{2}$ Система > Настройка приложений > Трансляция контента.
- Убедитесь, что ваш медиаконтент доступен для просмотра на  $\overline{\mathbf{3}}$ вашем устройстве Android/iOS/ПК по локальной сети.
- На телевизоре выберите устройство с медиаконтентом в  $\left| \Phi \right| > 0$  $\overline{4}$ **Bxoд**, или (п) > Мои приложения > Медиа.

Отображается список медиаконтента на вашем устройстве Android/iOS/<sub>TK</sub>

Выберите в списке элемент мультимедийного содержимого для 5 воспроизведения.

#### **• ПРИМЕЧАНИЯ**

- Некоторые устройства Android/iOS/ПК могут не поддерживать функцию трансляции контента. Если ваше устройство не поддерживает трансляцию контента, вы можете загрузить приложение, которое предлагает возможность подключения к телевизору.
- Контент может не воспроизводиться в зависимости от формата файла.
- Контент может не воспроизводиться плавно или функция может работать неправильно в зависимости от условий сети.

### Ознакомление с главным экраном

Нажмите кнопку (п) на пульте дистанционного управления, чтобы открыть главный экран. Главный экран служит для удобного взаимодействия с телевизором.

Чтобы выйти из главным экраном нажмите кнопку INPUT на пульте дистанционного управления или воспользуйтесь кнопками со стрелками, чтобы навести курсор на иконку  $\rightarrow$  Вход в верхней части экрана, затем нажмите ОК и выберите желаемый источник входного сигнала.

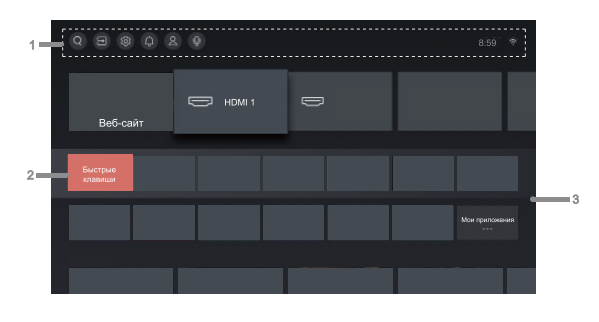

- $\mathbf{1}$ Панель навигации
- $\overline{2}$ Быстрые клавиши
- Приложения 3

#### Использование панели навигации

Панель навигации - это индикаторы и значки в верхней части Главного экрана.

#### **• ПРИМЕЧАНИЕ**

• Индикаторы или значки могут различаться в зависимости от модели/страны/региона.

### $Q$  Поиск

Поиск нужного контента.

### **E** Вход

Выбор источника входного сигнала в зависимости от подключенного к телевизору устройства.

#### © Настройки

Настройки телевизора.

#### **Д** Уведомления

Выберите опцию Уведомления для получения сообщений и другой полезной информации о том, что происходит с вашим ТВ: «Реклама», «Новые поступления», «Предупреждения и юридические заявления». «Системные сообщения» и «Уведомление Alexa». Вы можете включить или выключить каждое из перечисленных уведомлений в разделе Настройки в центре **уведомлений** 

Вы можете просмотреть список сообщений о событиях, созданных TB.

Чтобы удалить все уведомления, выберите «Очистить все».

#### ■ примечания

- Уведомление Alexa может быть недоступно в некоторых моделях/ странах/регионах.
- После входа в учетную запись VIDAA Уведомления в учетной записи VIDAA находятся на Главном экране.

#### 8 Учетная запись VIDAA

Вход в аккаунт VIDAA.

Аккаунт VIDAA предоставляет вам все лучшие функции смарттелевизора и обновляет его до последней версии.

#### ©≡ Голос

Быстрый доступ к Голосовая служба.

#### Время

Вы в любое время можете просмотреть текущее время в верхней части домашней страницы.

Сеть

Подключите телевизор к Интернету через беспроводное соединение • или кабель Ethernet [ , и отобразится соответствующий значок.

#### Использование Закладок

Вы можете добавлять входы, каналы и веб-сайты на Главный экран для быстрого доступа.

#### Добавление входов на Главный экран

- Нажмите INPUT  $\mathbf{1}$
- Переместите курсор на вход, который вы хотите добавить на  $\overline{2}$ Главный экран, и нажмите **• Добавить на домашнюю** страницу > ОК. Значок входа отобразится в Закладках на Главном экране.

#### **• ПРИМЕЧАНИЯ**

- Некоторые опции на странице источников входного сигнала невозможно добавить на Главный экран.
- Чтобы удалить источник из быстрого доступа, просто выделите ярлык и нажмите кнопку • на пульте дистанционного управления.

#### Добавление каналов на Главный экран

- В Live TV нажмите ОК / СШЕ, чтобы открыть список каналов.
- Нажмите  $\blacksquare$ , затем ОК, чтобы отметить каналы, которые вы  $\overline{2}$ хотите добавить на Главный экран.
- $\overline{3}$ Выберите Добавить на домашнюю страницу. Значок канала отобразится в Ярлыках на Главном экране.

#### **• ПРИМЕЧАНИЕ**

• Чтобы удалить канал из быстрого доступа, просто выделите ярлык и нажмите кнопку • на пульте дистанционного управления.

#### Добавление веб-сайтов на Главный экран

- Загрузите в браузере веб-сайт, который вы хотите добавить на  $\mathbf{1}$ Главный экран.
- $\mathcal{D}$ С помощью кнопок со стрелками переместите фокус на значок + Добавить на домашнюю страницу на верхней панели навигации браузера и выберите его.
- Выберите Добавить, и веб-сайт появится в Закладках на  $\overline{3}$ Главном экране.

#### **• ПРИМЕЧАНИЕ**

• Чтобы удалить веб-сайты из Закладок, переместите курсор на страницу Закладок и нажмите • на пульте дистанционного управления.

#### Управление приложениями

### (n) > Мои приложения

Выберите элемент, который хотите переместить, нажмите кнопку **• В для управления и кнопку ОК**, чтобы сохранить позицию.

#### ■ примечание

• Некоторые приложения нельзя переместить.

#### Использование учетной записи VIDAA

#### Вход в учетную запись

Перед входом в учетную запись VIDAA убедитесь, что телевизор полключен к сети.

- После подключения к сети нажмите (п) на пульте  $\mathbf{1}$ дистанционного управления и выберите значок  $\subseteq$  Учетная запись VIDAA на панели навигации в верхней части Главного экрана.
- 2 Зарегистрируйте устройство в своем аккаунте VIDAA. После ввода адреса электронной почты и пароля выберите Войти.

#### Создание новой учетной записи

Если у вас нет учетной записи VIDAA, создайте новую, чтобы пользоваться лучшими функциями вашего Смарт ТВ.

Перед созданием новой учетной записи убедитесь, что телевизор подключен к сети.

- После подключения к сети нажмите (п) на пульте  $\mathbf{1}$ дистанционного управления и выберите значок Д Учетная запись VIDAA на панели навигации в верхней части Главного экрана
- $2^{\circ}$ Выберите Создать учетную запись на экране.
- Введите свои имя и фамилию, адрес электронной почты и  $\overline{3}$ пароль. Имя и фамилия указывать необязательно.
- Выберите Создать учетную запись.  $\overline{a}$

### Использование Голосового сервиса

Чтобы получить доступ к Голосовому сервису, нажмите пульте дистанционного управления и выберите значок  $\mathbb{O}^{\pm}$ Голосовой сервис на панели навигации. Или просто нажмите кнопку • на пульте дистанционного управления.

#### **В примечания**

- Функция Голосового сервиса может быть недоступна в некоторых моделях/странах/регионах.
- Для использования этой функции может потребоваться ваше согласие с Лицензионным соглашением с конечным пользователем и соответствующей политикой/условиями конфиденциальности для интеллектуальных функций.

#### Alexa

Для взаимодействия с Alexa нажмите и удерживайте кнопку микрофона на пульте дистанционного управления. Вы можете попросить Alexa управлять телевизором.

Перед настройкой Сервиса Amazon Alexa подключите телевизор к сети и войдите в свою Учетную запись VIDAA в  $\bigoplus$  >  $\bigotimes$  Учетная запись VIDAA.

#### Настройка Alexa

- Нажмите (п), чтобы выбрать значок (3) Настройки, и выберите Система > Голосовая служба > Amazon Alexa.
- $\mathcal{L}$ Выберите Установите голосовым помощником Alexa и Настроить сейчас. Если вы выбрали Alexa в настройках при первом включении телевизора, вас автоматически перенаправит к шагу Настроить сейчас.
- $\overline{\mathbf{z}}$ Теперь вы находитесь на этапе входа в учетную запись Amazon. Отсканируйте QR-код с помощью телефона или перейдите на сайт на телефоне или компьютере и введите код с экрана. Срок действия кода истекает через 10 минут. Если у вас нет аккаунта Amazon, создайте его.
- $\overline{4}$ После подключения учетной записи Amazon на экране телевизора появится следующий шаг. Вход в аккаунт VIDAA. Если вы вошли в систему раньше, этот шаг будет пропущен.
- 5 Назовите телевизор, выбрав имя из списка, или создайте свое имя.
- 6 Выберите Авторизовать и следуйте инструкциям на экране в настройках Настройка навыков Alexa.

Сервис Alexa настроен и готов к работе. Взаимодействуйте с Alexa с помощью голоса, просто нажав и удерживая кнопку  $\mathbf 0$  на пульте дистанционного управления. Задайте для Alexa вопрос после сигнала.

#### ■ примечания

- Функция Alexa может быть недоступна для некоторых моделей/ стран/регионов.
- Описанные шаги настройки могут отличаться. Сверяйтесь с реальным продуктом.
- Поставка товара с удаленным голосовым управлением зависит от модели/страны/региона.
- Вы можете использовать Alexa без входа в систему, выбрав опцию Сделать это позже. В этом случае вы все равно можете с помощью голоса переключать каналы и управлять воспроизведением. Войдите в свою учетную запись в любое время, чтобы использовать больше функций Alexa.
- Для этой функции требуется встроенная служба Alexa, иначе для голосового управления смарт-телевизором используйте внешние устройства, которые поддерживают Alexa (например приложение Alexa, Echo).
- Загрузите и установите приложение удаленного управления на свое мобильное устройство в (п) > © **Настройки** > Поддержка > Загрузка мобильного приложения. Нажмите значок микрофона в приложении, чтобы взаимодействовать с Alexa на телевизоре.
- Вы можете выбрать язык, используемый **(п)** > © **Настройки** > Система > Голосовая служба > Amazon Alexa > Язык Alexa. Для этой функции требуется встроенный сервис Alexa, который зависит от модели телевизора и страны/региона.

#### Пробуждение по громкой связи

Общение с Alexa только голосом без помощи рук.

Перед использованием Пробуждение по громкой связи подключите телевизор к сети и войдите в свою Учетную запись VIDAA в  $\overline{m}$  >  $\left(\bigtimes\right)$  Учетная запись VIDAA.

#### Использование Пробуждения по громкой связи

- $\mathbf{1}$ Включите встроенный микрофон на телевизоре.
- $\overline{2}$ Нажмите Ф, чтобы выбрать значок <sup>63</sup> Настройки, и выберите Система > Голосовая служба > Amazon Alexa.

- Выберите Установить голосовым помощником Alexa и  $\overline{3}$ Настроить сейчас. Если вы выбрали Alexa в настройках при первом включении телевизора, вас автоматически перенаправит к шагу Настроить сейчас.
- $\overline{a}$ Выберите Встроенный микрофон. И одновременно можно выбрать Пробуждение ТВ голосом. При включенной функции Пробуждение ТВ голосом можно вывести телевизор из режима ожидания, просто сказав «Алекса». Включение функции Пробуждение ТВ голосом увеличивает потребление энергии.
- Теперь вы находитесь на этапе входа в учетную запись Amazon. 5 Отсканируйте QR-код с помощью телефона или перейдите на сайт на телефоне или компьютере и введите код с экрана. Срок действия кода истекает через 10 минут. Если у вас нет аккаунта Amazon, создайте его.
- 6 После подключения учетной записи Amazon на экране телевизора появится следующий шаг. Вход в аккаунт VIDAA. Если вы вошли в систему раньше, этот шаг будет пропущен.
- $\overline{7}$ Назовите телевизор, выбрав имя из списка, или создайте свое
- $\mathbf{g}$ Выберите Авторизовать и следуйте инструкциям на экране в настройках Настройка навыков Alexa. Теперь Пробуждение по громкой связи настроено и готово. Скажите телевизору «Алекса», и Alexa на телевизоре проснется.

#### **• ПРИМЕЧАНИЯ**

- Функция Пробуждение по громкой связи может быть недоступна в некоторых моделях/странах/регионах.
- Встроенный микрофон может быть недоступен на некоторых моделях.
- Описанные шаги настройки могут отличаться. Сверяйтесь с реальным продуктом.
- Для этой функции требуется встроенный сервис Alexa.

#### **Google Assistant**

Настройте Google Assistant и наслаждайтесь сервисом Google Assistant. Вы можете спрашивать информацию, искать любимые фильмы, управлять телевизором и многое другое, просто попросив Google Assistant.

Перед настройкой Google Assistant подключите телевизор к сети.

#### ШАГ 1: Настройка Google Assistant на телевизоре

- Нажмите (п), чтобы выбрать значок <sup>(3)</sup> Настройки, и  $\mathbf{1}$ выберите Система > Голосовая служба > Google Assistant.
- Установите голосовым помощником Google Assistant и нажмите  $\overline{2}$ кнопку Q для установки. Если вы выбрали Google Assistant в Руководстве при первом включении телевизора, вы сразу перейдете к этапу установки.
- Затем прочитайте на экране условия использования и политику 3 конфиденциальности и выберите Я понимаю.
- $\overline{a}$ Выберите Разрешить, чтобы разрешить обмен информацией.

#### ШАГ 2: Настройка в приложении Google Assistant

Следуйте инструкциям по установке на экране, чтобы настроить Google Assistant.

- Загрузите и установите приложение Google Assistant на свое мобильное устройство и откройте приложение.
- В приложении Google Assistant произнесите «Настроить  $\overline{2}$ мое устройство с Ассистентом» и следуйте инструкциям в приложении, чтобы настроить Google Assistant и войти в свою учетную запись Google на этом телевизоре.

Google Assistant настроен и готов к работе. Управляйте своим Смарт ТВ голосом, нажав и удерживая кнопку  $\bullet$  на пульте дистанционного управления.

#### **• ПРИМЕЧАНИЯ**

- Функция Google Assistant может быть недоступна для некоторых моделей/стран/регионов.
- Описанные шаги настройки могут отличаться. Сверяйтесь с реальным продуктом.
- Поставка товара с удаленным голосовым управлением зависит от модели/страны/региона.
- Если вы не хотите настраивать Google Assistant в мобильном приложении, просто нажмите кнопку Э, чтобы продолжить без входа в свою учетную запись Google. Позже вы можете перейти к настройкам ТВ-системы, чтобы войти в свою учетную запись Google и задавать Google Assistant персонализированные запросы, например, показать фотографии, календарь и многое другое на этом устройстве.

#### Служба Google Smart Home

Сервис Google Smart Home доступен для некоторых моделей или если вы используете телевизор в определенных странах/регионах. Настройте Сервис Google Smart Home для управления своим Смарт ТВ с помощью устройств Google Home или приложений. Вы можете переключать каналы или входы, регулировать громкость и многое другое

Перед настройкой Сервиса Google Smart Home подключите телевизор к сети и войдите в свою Учетную запись VIDAA в  $\langle \mathbf{h} \rangle$  > 8 Учетная запись VIDAA.

#### ШАГ 1: Настройка Сервиса Google Smart Home на телевизоре

- Нажмите по чтобы выбрать значок <sup>(3)</sup> Настройки, и выберите Система > Голосовая служба > Сервиса Google Smart Home. Выберите Настроить сейчас.
- $\overline{2}$ Вход в аккаунт VIDAA. Если вы вошли в систему раньше, этот шаг будет пропущен.
- $\overline{\mathbf{3}}$ Дайте своему телевизору имя.

#### ШАГ 2: Настройка в приложении Google Home

Следуйте инструкциям по установке на экране, чтобы настроить Сервис Google Smart Home.

- Загрузите и установите приложение Google Home на свое мобильное устройство и откройте приложение.
- 2 Найдите и выберите в приложении Голосовой сервис VIDAA.
- Следуйте инструкциям в приложении, чтобы связать свою 3 учетную запись VIDAA, под которой вы вошли на телевизоре, с учетной записью Google.

Сервис Google Smart Home настроен и готов к работе. Управляйте своим Смарт ТВ с помощью голоса на устройстве Google Home или в приложении Google Home.

#### **• ПРИМЕЧАНИЯ**

- Сервис Google Smart Home может быть недоступен в некоторых моделях/странах/регионах.
- Описанные шаги настройки могут отличаться. Сверяйтесь с реальным продуктом.

#### **Сервис Yandex Smart Home**

Голосовой помощник Яндекс Алиса может выполнять определенные команды и менять настройки телевизора.

Перед настройкой Сервиса Yandex Smart Home подключите телевизор к сети и войдите в свою Учетную запись VIDAA в (п) > Q Учетная запись VIDAA.

#### ШАГ 1: Настройка Яндекса на телевизоре

Нажмите **получа**тобы выбрать значок (©) **Настройки**, и выберите  $\mathbf{1}$ Система > Голосовая служба > Yandex.

#### Выберите Настроить сейчас.

- $\overline{\phantom{a}}$ Вход в аккаунт VIDAA. Если вы вошли в систему раньше, этот шаг будет пропущен.
- 3 Дайте своему телевизору имя.

#### ШАГ 2: Настройка в приложении Яндекс

Следуйте инструкциям на экране телевизора, чтобы включить Сервис Yandex Smart Home.

- $\mathbf{1}$ Скачайте приложение Яндекс на мобильное устройство.
- $\overline{z}$ Откройте приложение и войдите в свой аккаунт на Яндексе.
- 3 В приложении Яндекс перейдите в «Устройства» > «Умный дом», нажмите на значок Добавить устройство и выберите «Голосовой сервис VIDAA».
- $\overline{a}$ Привяжите учетную запись к учетной записи VIDAA, которая используется на вашем телевизоре.

Сервис Yandex Smart Home настроен и готов к работе. Теперь вы можете управлять своим Смарт ТВ с помощью устройств Яндекс Алиса или приложения Яндекс, чтобы переключать каналы, изменять входы, регулировать громкость и многое другое, задавая вопросы Алисе.

#### **• ПРИМЕЧАНИЯ**

- Функция Yandex может быть недоступна для некоторых моделей/ стран/регионов.
- Описанные шаги настройки могут отличаться. Сверяйтесь с реальным продуктом.

#### **VIDAA Voice**

VIDAA Voice — это голосовой помощник для управления телевизором и поиска контента, поддерживающий несколько языков.

Перед использованием VIDAA Voice проверьте следующее:

- Сеть подключена
- Сопряжение с голосовым пультом дистанционного управления
- Лицензионное соглашение с конечным пользователем и политика/ условия конфиденциальности голосовых функций приняты

Чтобы получить доступ к центру голосовых услуг и настроить голосового помощника на VIDAA Voice, можно выбрать один из следующих вариантов:

- Просто нажмите на кнопку с изображением микрофона на пульте дистанционного управления.
- Нажмите на кнопку (п) на пульте дистанционного управления и выберите значок Ф Голос на панели навигации.
- Нажмите на кнопку са), чтобы выбрать значок (6) Настройки, затем выберите Система > Голосовая служба.

Если в качестве голосового помощника выбран VIDAA Voice, выберите язык VIDAA Voice в центре голосовой службы. Затем нажмите и удерживайте кнопку с изображением микрофона на пульте дистанционного управления, чтобы взаимодействовать с VIDAA Voice.

#### **• ПРИМЕЧАНИЕ**

• VIDAA Voice может быть недоступен для некоторых моделей/ стран/регионов.

#### Другие проблемы с Голосовым сервисом

Чтобы включать телевизор с помощью устройств Alexa (например, Echo, Echo Show) или устройств Google Home (например, Google Home, Google Nest Hub), сделайте следующее:

- Включите Включение по LAN и Пробуждение от WLAN в Ф > **(6)** Настройки > Сеть.
- $\overline{2}$ Убедитесь, что телевизор и устройства Alexa/Google Home подключены к одному сетевому окружению.

#### **• ПРИМЕЧАНИЕ**

• Только Alexa (активирована возможность Alexa) и Сервис Google Smart Home поддерживают включение телевизора с помощью Alexa Echo или Google Home. Google Assistant (встроенный) не поддерживает эту функцию.

#### Медиа

#### m > Мои приложения > Медиа

Хранилище медиаконтента - это основное место для просмотра или прослушивания различных типов контента, например, фото, музыки и фильмов. Просматривать медиаконтент можно следующими способами:

- Подключите USB-накопитель или жесткий диск.
- Совместимый мобильный телефон, планшет или другие личные устройства: Фото, музыку и фильмы, которые записаны на USB-накопителе, можно пересылать и воспроизводить на телевизоре.

Трансляция контента по умолчанию отображается на экране Мультимедиа. Если ваше мобильное устройство подключено к телевизору, его имя также отобразится на экране Мультимедиа.

#### Воспроизведение медиаконтента

### max > Мои приложения > Медиа > Подключенные устройства

Выберите контент для воспроизведения на экране, например, изображение, видео или музыка.

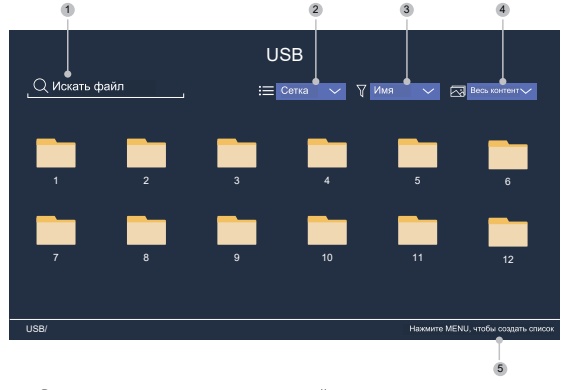

- Вы можете искать контент, который хотите воспроизвести.  $\mathbf{1}$
- $\overline{2}$ Упорядочьте список содержимого с помощью выбора структуры Сетка или Список.
- $\overline{3}$ Упорядочьте список содержимого по параметрам Имя, Дата изменения, Размер.
- $\overline{4}$ Вы можете фильтровать контента по Весь контент, Фото, Видео, Музыка, Записано.
- 5 Создание плейлиста с фотографиями, музыкой или видео.

#### **• ПРИМЕЧАНИЕ**

• Некоторые опции в приведенной выше таблице могут быть недоступны в некоторых моделях/странах/регионах.

#### Воспроизводите фоновую музыку во время просмотра изображений

- Выберите изображение для воспроизведения.
- Нажмите кнопку  $\left\langle \bigvee \right\rangle$ , чтобы вызвать полоску  $\overline{\phantom{a}}$ воспроизведения.
- Откройте раздел Фоновая музыка и выберите музыку для  $\overline{3}$ создания плейлиста.

Теперь вы можете воспроизводить фоновую музыку, просматривая изображения.

#### Список форматов медиаконтента

Некоторые форматы файлов, включенные в этот список, могут не поддерживаться из-за несовместимости программных средств.

#### Формат видео

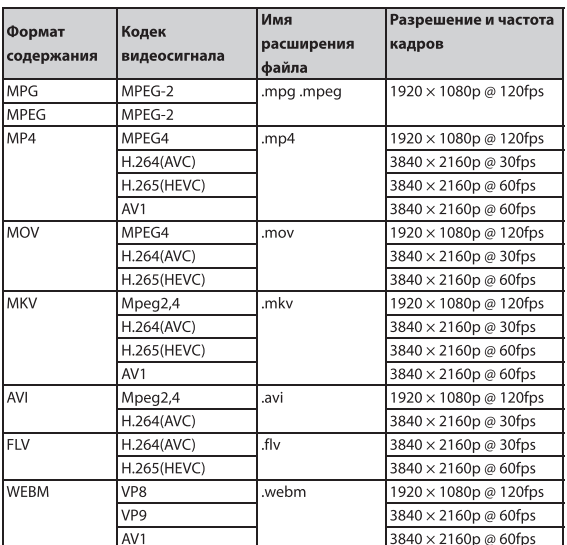

#### Формат звука

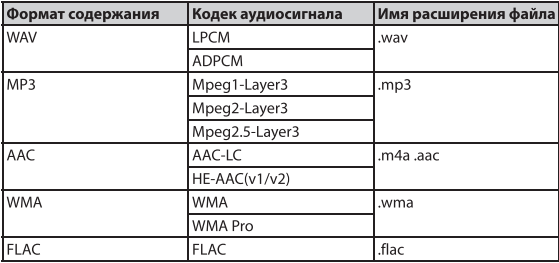

#### Формат фото

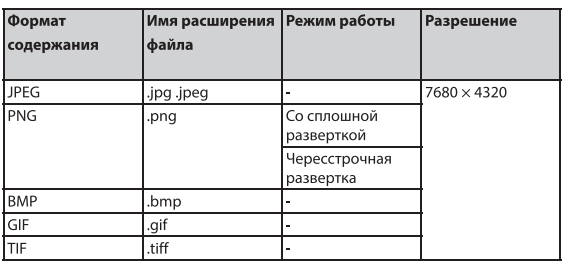

#### **• ПРИМЕЧАНИЕ**

• Вы должны получить любое необходимое разрешение от владельцев авторских прав на скачивание или использование защищенного авторским правом контента. TOSHIBA не может предоставить и не дает такого разрешения.

#### Приложения

### (п) > Мои приложения

Вы можете выбрать из большого количества заводских развлекательных приложений, которые будут соответствовать вашим предпочтениям.

#### Установка приложения

Помимо предустановленных приложений вы можете установить другие приложения.

Для установки приложения:

- (п) > Мои приложения > Магазин приложений.  $\mathbf{1}$
- $\overline{2}$ Используйте навигационные кнопки на пульте дистанционного управления, чтобы выбрать приложение, которое нужно установить.
- Выберите Установить. Выбранное приложение будет установлено  $\overline{\mathbf{3}}$ на телевизоре.

#### **• ПРИМЕЧАНИЯ**

- Чтобы можно было использовать эту функцию, телевизор должен быть подключен к Интернету.
- Добавление программ является бесплатным, но использование определенных программ может быть платным.

#### Сортировка приложений в меню Мои приложения

- В меню Мои приложения выберите приложение, которое вы  $\mathbf{1}$ хотите сортировать, а затем используйте кнопки  $\blacksquare$ , чтобы выбрать функцию Сортировать.
- Используйте кнопки  $\bigotimes/\bigotimes/\bigotimes$ , чтобы его переместить.  $\overline{2}$
- Нажмите <sup>ОК</sup> для сохранения позиции. 3

#### **• ПРИМЕЧАНИЕ**

• Некоторые приложения нельзя переместить.

#### Удаление приложения в меню Мои приложения

Можно удалять только приложения, установленные на телевизор пользователем. Заводские приложения нельзя удалить.

- В меню Мои приложения выберите приложение, которое вы  $\mathbf{1}$ хотите удалить, затем нажмите  $\blacksquare$ , чтобы выбрать Удалить.
- 2 Нажмите ОК. Выбранное приложение будет удалено.

### Установка мобильного приложения для управления телевизором

Нажмите (п), выберите значок (3) Настройки и выберите Поддержка > Загрузка мобильного приложения.

Также можно отсканировать специальный QR-код на экране телевизора для установки мобильного приложения для управления телевизором, например, чтобы включать или выключать телевизор, печатать текст, используя клавиатуру на мобильном телефоне, передавать изображения или видео с телефона на телевизор. Это приложение доступно для Android и iOS.

Подключение телевизора после установки мобильного приложения:

- Примите лицензионное соглашение с конечным пользователем.  $\mathbf{1}$ заявление об отказе от ответственности и политику конфиденциальности для телевизора. Если вы не уверены, дали ли вы согласие, проверьте в (п) > (2) Настройки > Поддержка > Заявление об ограничении ответственности и Конфиденциальность.
- Подключите мобильное устройство и телевизор к одной сети.  $\overline{2}$
- Чтобы использовать эту функцию, включите Трансляция  $\overline{3}$ контента в **m** > 3 Hacтройки > Система > Настройки приложений > Трансляция контента.
- Откройте мобильное приложение и выберите ТВ-устройство для  $\overline{4}$ подключения.

#### Настройка качества изображения

Настройка режима изображения, размера и других расширенных настроек изображения.

#### Выбор режима изображения

## 4 > © Настройки > Изображение > Режим изображения

Выберите наиболее подходящий режим изображения для просмотра контента

Настройки могут отличаться в зависимости от модели. Сверяйтесь с реальным продуктом.

#### • Стандартный

Используйте Стандартный режим для просмотра обычного контента, например, новостей, художественных или документальных фильмов.

#### День кино  $\bigcirc$

Лучше всего подходит для просмотра фильмов при высокой освещенности в помещении.

#### $\bigcirc$ Ночь кино

Лучше всего подходит для просмотра фильмов в темном помещении.

#### Динамический

Лучше всего подходит для контента, требующего яркой картинки.

• Спорт

Оптимизирует изображение для просмотра спортивных передач.

#### Авто

Режим изображения настраивается автоматически.

#### **Ш** ПРИМЕЧАНИЕ

• Автоматический режим может быть недоступен для некоторых моделей/стран/регионов. Для использования этой функции необходимо выбрать Да, включить улучшенный просмотр в разделе Улучшенный просмотр при первом включении или в меню (n > 3 Настройки > Система > Дополнительные настройки > Режим улучшенного просмотра.

### Изменение соотношения сторон **CD** > © Настройки > Изображение > Форматное соотношение

Регулирование соотношения сторон для растяжения или увеличения изображения.

Авто

Автоматически изменяет соотношение сторон с 16:9 на 4:3 в соответствии с данными сигнала.

Лучше всего подходит для широкоэкранного контента в формате 16:9. Этот режим также позволит растянуть содержимое в формате 4:3 до широкоэкранного.

#### $\bullet$  $4:3$

Лучше всего подходит для контента в формате 4:3.

#### • Панорамный

Изображение воспроизводится на весь экран путем растягивания краевых участков, но без изменений в центральной части.

#### $\triangleright$ Кинозум

Изображение воспроизводится на весь экран путем увеличения масштаба фильма.

#### Прямой

Есть изображение по принципу «точка к точке» (или 1:1 пиксель в пиксель).

### ■ примечания

- Используя специальные функции для изменения размера изображения (например, соотношения высоты и ширины) для общественного показа или извлечения прибыли может нарушать авторские права.
- Если соотношение сторон выбранного формата отличается от соотношения сторон телепередачи или видео, возможны отклонения в изображении.
- При использовании компьютера, подключенного к разъему HDMI, качество изображения при движении может ухудшаться.

### Активация функции Смарт сцена

### **(1)** > © Настройки > Изображение > Смарт сцена

Вы можете включить функцию Смарт сцена, и телевизор будет постоянно распознавать характер воспроизводимого контента и улучшать качество изображения на всех источниках входного сигнала.

#### ■примечания

- В некоторых случаях имеются явные ограничения, запрещающие распознавание контента.
- При включении Игровой режим функция Смарт сцена автоматически отключается и не может быть включена.

#### Настройка расширенных параметров изображения 4 > Э Настройки > Изображение > Настройки режима изображения

Настройки экрана для каждого Режима изображения. Вы можете настроить качество изображения в соответствии со своими предпочтениями, отрегулировав следующие настройки.

#### $\triangleright$ Применить настройки изображения

Укажите, применять текущий режим картинки ко всем источникам или только к текущему.

#### • Подсветка экрана

Настройка общей яркости экрана.

#### **• ПРИМЕЧАНИЕ**

• Название функции может отличаться в зависимости от модели.

Эта опция может отличаться в зависимости от модели. Сверяйтесь с реальным продуктом.

#### Динамическое управление подсветкой

Повышение коэффициента контраста между светлыми и темными участками изображения.

Эта функция может быть недоступной для некоторых моделей/ стран/регионов.

#### Подсветка экрана

Настройка яркости просматриваемого изображения. Более низкие настройки дают более темное изображение (только если Динамическое управление подсветкой выключена).

Эта функция может быть недоступной для некоторых моделей/ стран/регионов.

#### Автоматический датчик освещенности

Автоматическая настройка параметров изображения телевизора в зависимости от освещенности в помещении.

Эта функция может быть недоступной для некоторых моделей/ стран/регионов.

#### Смещение по датчику освещенности

Регулировка доступна, если включен Датчик освещенности. Если изображение ярче, чем вы ожидали, уменьшите значение. Если изображение темнее, чем вы ожидали, увеличьте значение. Эта функция может быть недоступной для некоторых моделей/ стран/регионов.

#### Локальное затемнение (или Динамический диапазон пиковой яркости для некоторых моделей)

Включение на телевизоре автоматической настройки подсветки деталей и увеличение контрастности в соответствии с изменениями изображения.

Эта функция может быть недоступной для некоторых моделей/ стран/регионов.

#### Яркость  $\bigcirc$

Регулировка уровня яркости, чтобы изображение было светлее или темнее.

#### Контрастность

Настройка уровня контрастности, чтобы увеличить или уменьшить яркость изображения.

#### Насышенность цвета

Регулировка уровня насыщенности цвета изображения для получения более красочного изображения.

#### $\triangleright$ Резкость

Регулировка уровня резкости или мягкости краевых участков изображения.

#### Адаптивная контрастность

Темные участки автоматически затемняются и увеличивается яркость светлых участков изображения, чтобы можно было видеть больше детале.

#### $\bigcirc$ Сверхплавное движение

Уменьшает видимость остаточных изображений на экране в процессе воспроизведения быстро движущихся объектов. Эта функция может быть недоступной для некоторых моделей/ стран/регионов.

#### Четкое движение

Отображает четкие движения, когда необходим эффект мерцания. Эта функция может быть недоступной для некоторых моделей/ стран/регионов.

#### Шумоподавление

Улучшение четкости изображения за счет снижения шумов.

# **Подавление MPEG шумов**

Снижает уровень шумов MPEG и дает более четкую картинку в динамичных сценах.

#### Цветовой тон

Определяет то, насколько теплыми (красный) или холодными (синий) выглядят белые участки изображения.

#### Настройки для экспертов  $\bigcirc$

Настройте расширенные параметры изображения для наилучшего просмотра.

#### Растянутая развёртка

Изменение размера видео, чтобы немного «подрезать» края воспроизводимого изображения.

Эта функция может быть недоступной для некоторых моделей/ стран/регионов.

#### • Сбросить текущий режим

Восстановить заводские настройки в текущем режиме изображения.

## Настройка параметров для экспертов 4 > © Настройки > Изображение > Настройки

#### режима изображения > Настройки для экспертов Настройка цветового пространства и гаммы, чтобы они лучше

соответствовали просматриваемому контенту.

#### Цветовая гамма

Изменение диапазона цветов, которые отображаются на экране телевизора. Эта функция может быть недоступной для некоторых моделей/ стран/регионов.

#### Настройщик цвета

Настройка Тона, Насыщенности и Яркость цвета.

#### $\bigcirc$ Баланс белого

Регулировка интенсивности красного, зеленого и синего для отображения естественных цветов.

#### Уровень черного

Настройка диапазона сигнала HDMI, чтобы он лучше соответствовал контенту.

#### $\bigcirc$ Настройка гаммы

Регулировка гаммы для настройки того, как телевизор будет воспроизводить контент в градациях серого цвета. Если помещение темное, выберите большее значение, например 2,4. Если в помещении светло, выберите меньшее значение, например 2,0. В целом, при обычных условиях рекомендуется устанавливать значение 2.2

Эта функция может быть недоступной для некоторых моделей/ стран/регионов.

#### $\overline{\phantom{0}}$ Калибровка гаммы

Настройка выбранной кривой гаммы. Эта функция может быть недоступной для некоторых моделей/ стран/регионов.

#### • Угол просмотра

Благодаря настройке угла просмотра можно улучшить впечатления от просмотра. Эта функция доступна только для моделей, поддерживающих VAC.

#### Режим «Только RGB»

Просмотр изображений с использованием настройки по умолчанию или выбор красного, синего или зеленого цвета.

#### $\bullet$ Технология фильтрации синего цвета Low Blue Light

Защита глаз: уменьшение излучения синего света. Эта функция может быть недоступной для некоторых моделей/ стран/регионов.

# Изображение и звук

#### Настройки игрового режима

#### Включение игрового режима

### **← > © Настройки > Изображение > Игровой режим**

Включите Игровой режим, чтобы оптимизировать настройки телевизора для более комфортной игры на ПК или игровой приставке, подключенной к телевизору.

В Игровом режиме:

- Снижается задержка ввода, чтобы каждое нажатие или клик соответствовали тому, что происходит на экране;
- Улучшается чувствительность для получения очень незначительного эффекта размытия движения;
- Происходит обработка сигналов формата YUV 4:4:4 для точной передачи цвета изображения.

#### **• ПРИМЕЧАНИЕ**

• Эта функция может быть неприменимой для некоторых источников входного сигнала или приложений.

#### Включение Режима автоматического включения низкого значения задержки

4 > © Настройки > Изображение > Режим автоматического включения низкого значения задержки

Режим автоматического включения низкого значения задержки позволяет наслаждаться плавным воспроизведением с внешних устройств, подключенных к телевизору.

#### **FI ПРИМЕЧАНИЯ**

- Эта функция может быть неприменимой для некоторых источников входного сигнала или приложений.
- При включении Игровой режим. Режим автоматического включения низкого значения задержки автоматически отключается и не может быть включен.

#### Настройка качества звука

Настройка режима звука и других дополнительных настроек звука.

#### Выбор режима звука

### **CD** > © Настройки > Звук > Режим звучания

Выбор одного из предварительно настроенных режимов звука, который оптимально подходит к прослушиваемому содержимому.

Стандартный  $\bigcirc$ 

> В стандартном режиме телевизор обеспечивает ровную частотную характеристику, сохраняющую исходные характеристики оригинального звука.

#### Кинотеатр

В режиме Театр делается акцент на объемный звук и сабвуфер.

#### • Музыка

В режиме Музыка выделяются низкие и высокие частоты для улучшения воспроизведения музыкальных инструментов.

Речь

В режиме Речь низкие и высокие частоты приглушаются, чтобы улучшить четкость звучания человеческого голоса.

#### Поздняя ночь

В режиме Глубокая ночь ТВ улучшает воспроизведение и четкость звучания человеческого голоса на низком уровне громкости.

#### Спорт

Оптимизированный звук для просмотра спортивных событий.

#### $\bigcirc$ Авто

Режим звука настраивается автоматически.

#### **• ПРИМЕЧАНИЕ**

• Автоматический режим может быть недоступен для некоторых моделей/стран/регионов. Для использования этой функции необходимо выбрать Да, включить улучшенный просмотр в разделе Улучшенный просмотр при первом включении или в меню (п) > © Настройки > Система > Расширенные настройки > Режим улучшенного просмотра.

#### **Dolby Atmos**

#### **<u> А</u> > © Настройки > Звук > Dolby Atmos**

Вкл. Dolby Atmos сделает звук более насыщенным, обеспечивая вам полное погружение.

Эта функция может быть недоступной для некоторых моделей/ стран/регионов.

#### Улучшение звука

#### **Col** > © Настройки > Звук > Улучшение звука

Установите параметр Улучшение звука, чтобы обеспечить воспроизведение звука с помощью Dolby Atmos или DTS Virtual X, в соответствии со своими предпочтениями.

Эта функция может быть недоступной для некоторых моделей/ стран/регионов.

#### Настройка расширенных параметров звука

#### **M** > © Настройки > Звук > Настройки режима звука

Регулировка настроек звука на телевизоре. Вы можете адаптировать качество звука в соответствии с вашими предпочтениями, используя следующие настройки.

#### Применить настройки звука

Настройка текущего режима звука, чтобы применить его ко всем источникам или только к текущему источнику.

#### $\bigcap$ **Total Sonics**

Оптимизирует общее качество звука за счет усиления басов, что делает диалог четким и естественным, расширяя звуковое поле. Эта функция может быть недоступной для некоторых моделей/ стран/регионов.

#### Оптимизация громкости

Поддерживает постоянный уровень громкости при просмотре программ с широким динамическим диапазоном интенсивности звука, громких реклам и при переключении на другой канал или другой источник входного сигнала.

...<br>Эта функция может быть недоступной для некоторых моделей/ стран/регионов.

#### **Total Surround**

Обеспечивает объемное звучание, используя психоакустическую обработку, чтобы воспроизводить звуки рядом, сзади и над самим зрителем. Для достижения наилучшего эффекта используйте с **Total Sonics** 

Эта функция может быть недоступной для некоторых моделей/ стран/регионов.

#### Усиление баса

Для Усиления басов используется технология DTS TruBass™, улучшающая восприятие низких частот и обеспечивающая глубокое, богатое воспроизведение басов через внутренние динамики телевизора.

Эта функция может быть недоступной для некоторых моделей/ стран/регионов.

# Изображение и звук

#### Объемное звучание

Для Объемного звука используется технология DTS TruSurround™, обеспечивающая богатое объемное звучание через динамики телевизора.

Эта функция может быть недоступной для некоторых моделей/ стран/регионов.

#### $\bigcirc$ Частота диалога

Для Dialogue Clarity используется технология DTS Dialogue Clarity™, которая повышает частоту человеческого голоса, чтобы легче понимать диалоги на фоне звуковых или объемных эффектов

Эта функция может быть недоступной для некоторых моделей/ стран/регионов.

#### **TruVolume**  $\bigcirc$

Автоматический контроль резких изменений громкости при просмотре телепрограмм или фильмов обеспечивает комфортную и постоянную громкость.

Эта функция может быть недоступной для некоторых моделей/ стран/регионов.

#### Эквалайзер  $\bigcap$

Обеспечивает усиление громкости на разных частотах. Эта функция доступна, только если выбраны Динамики телевизора в меню ( ) > ( ) Настройки > Звук > Динамики > Аудиовыход.

#### $\bigcirc$ Сабвуфер

Встроенный переключатель сабвуфера. Эта функция может быть недоступной для некоторых моделей/ стран/регионов.

#### Усиление басов

Встроенные настройки басов. Эта функция может быть недоступной для некоторых моделей/ стран/регионов.

#### Набор для настенного крепления

Автоматически оптимизирует звук в соответствии с местом расположения телевизора.

Эта функция может быть недоступной для некоторых моделей/ стран/регионов.

#### Автоматическое регулирование громкости

Предотвращает изменения громкости при переключении телеканалов

Эта функция может быть недоступной для некоторых моделей/ стран/регионов.

#### Сбросить текущий режим

Восстановить заводские настройки в текущем режиме звучания.

#### **В примечание**

Этот продукт не поддерживает декодирование битовых потоков DTS CD. Воспроизведение в этом формате может вызвать нежелательный шум.

#### Настройки динамика

# **CD** > © Настройки > Звук > Динамики

Выберите динамики, которые хотите использовать.

### **Аудиовыход**

Выберите динамики, которые хотите использовать.

#### Цифровой аудиовыход

Выбор формата цифрового аудиовыхода, который наилучшим образом подходит для типа аудиоустройства.

- Авто: Звуковое устройство автоматически выводит звук в поддерживаемом формате.
- Pass Through: Звуковое устройство выводит звук без обработки.
- РСМ: Звуковое устройство выводит звук в формате РСМ (импульсная кодовая модуляция).
- **Dolby Digital:** Звуковое устройство выводит звук в формате  $\triangleright$ Dolby Digital при подключении к телевизору через оптическое соединение.
- Dolby Digital Plus: Звуковое устройство выводит звук в формате Dolby Digital Plus при подключении к телевизору через разъем HDMI (ARC/eARC).

#### **• ПРИМЕЧАНИЯ**

- Эта функция доступна, если для  $\bigoplus$  >  $\bigotimes$  Настройки > Звук > Динамики > Аудиовыход установлено значение ARC или Только SPDIF.
- Если внешние звуковые устройства подключены к телевизору через оптическое соединение, рекомендуется использовать PCM и Dolby Digital.

#### Задержка цифрового аудио

Изменяет задержку исходящего звука, чтобы синхронизировать звук из внешнего динамика с изображением на экране.

Эта функция доступна, если для  $\{ \widehat{\mathbf{h}} \}$  >  $\{\widehat{\heartsuit}\}$  Настройки > Звук > Динамики > Аудиовыход установлено значение ARC или Только SPDIF.

#### Синхронизация губ с аудио

Синхронизация изображения с аудиовыходом.

Эта функция может быть недоступна в некоторых режимах Аудиовыхода.

#### Баланс

Регулировка уровня громкости левого и правого динамиков для оптимизации звука в опрелеленном месте. Эта функция может быть недоступна в некоторых режимах Аудиовыхода. Эту функцию нельзя использовать, если включен Dolby Atmos.

#### eARC

Подключите аудиоустройство, поддерживающее eARC с помощью HDMI-eARC, Вкл. eARC и наслаждайтесь превосходным качеством звука. Эта функция доступна, если для (д) > © **Настройки > Звук** > Динамики > Аудиовыход установлено значение ARC.

Эта функция может быть недоступной для некоторых моделей/ стран/регионов.

#### Использование наушников

# $\bigcirc$  >  $\bigcirc$  Настройки > Звук > Наушники

Установка режима вывода звука через наушники.

После подключения проводных наушников, наушников Bluetooth или других внешних усилителей звука можно настроить телевизор в соответствии со своими предпочтениями.

Эта функция может быть недоступной для некоторых моделей/ стран/регионов.

#### Режим гарнитуры

Изменение способа передачи звука и/или устройства, подключенного к аудиовыходу на телевизоре.

При выборе Только гарнитура динамики телевизора отключены, если вы используете наушники, звуковую панель, ARC или другой внешний усилитель звука. Звук выводится только на внешние устройства.

При выборе Гарнитура с динамиками звук выводится на динамики телевизора и наушники или другие подключенные внешние устройства.

#### Громкость в наушниках

Отдельно отрегулируйте уровень громкости аудиоустройств.

В режиме Только гарнитура можно регулировать громкость звука с помощью кнопки регулировки громкости на пульте ДУ или в меню Громкость наушников на экране.

В режиме Гарнитура с динамиками громкость динамиков телевизора можно регулировать с помощью кнопки регулировки громкости на пульте ДУ. Громкость наушников можно регулировать в меню Громкость наушников на экране.

# Дополнительные возможности и система

#### Специальные возможности

### $\bigcirc$  >  $\circledcirc$  Настройки > Специальные возможности

Функция Специальные возможности предлагает опции меню и звуковое описание для помощи людям с нарушениями зрения или слуха.

#### • Схема меню

Выберите стиль схемы меню (Темная или Светлая).

#### $\bigcirc$ Высокий контраст меню

Повысить контрастность для слабовидящих.

#### Прозрачность меню

Выберите прозрачность меню: Выкл., Средне, Высоко.

#### • Тип аудио

Тип аудио Выбор типа звука программ. Громкость озвучивания независимо настройте громкость озвучивания.

#### Настройки субтитров  $\bigcirc$

Выбор Настроек субтитров для контента цифрового вещания.

#### Субтитры

Выберите, нужно ли показывать субтитры на вашем телевизоре. Выберите из опций: Выкл., Субтитры, Субтитры для слабослышащих

#### Главные субтитры

выберите язык субтитров по умолчанию для цифрового ТВконтента.

#### Вторичные субтитры

Установка дополнительного языка субтитров для контента цифрового вещания.

#### **• ПРИМЕЧАНИЕ**

Эти функции могут быть недоступны в некоторых моделях/ странах/регионах.

#### Установить время

#### **OD** > © Настройки > Система > Время

Установите текущее время в вашем регионе.

#### $\bigcirc$ Формат времени

Установка 12-или 24-часового формата отображения времени.

#### Дата/Время

Установите дату и время. Вы можете включить автоматическую синхронизацию даты и времени через Интернет/Цифровое ТВ или установить дату и время вручную.

#### $\bigcirc$ Часовой пояс

Установка часового пояса.

Эта функция может быть недоступной для некоторых моделей/ стран/регионов.

#### Летнее время

Определите, должны ли часы телевизора переходить на летнее время.

Эта функция может быть недоступной для некоторых моделей/ стран/регионов.

#### Использование таймера

### $\textbf{G} > \textcolor{red}{\textcircled{\tiny{2}}}$  Настройки > Система > Настройки таймера

Изменяйте настройки таймеров в соответствии со своими предпочтениями.

#### • Таймер сна

Установка таймера сна для автоматического выключения телевизора в течение указанного времени.

#### Таймер включения

Установка времени таймера, когда телевизор будет автоматически включаться. Вы можете установить таймер включения только один раз или включить еженедельный повтор.

#### Таймер выключения

Установка времени таймера, когда телевизор будет автоматически выключаться. Вы можете установить таймер включения только один раз или включить еженедельный повтор.

#### Время показа меню

Установите время видимости меню на экране. Доступные параметры.

#### $\triangleright$ Автом. режим сна

Установите время бездействия, после которого ТВ будет автоматически выключен. Доступные параметры. Эта функция может быть недоступной для некоторых моделей/ стран/регионов.

#### Автоматический переход в режим ожидания при отсутствии сигнала

Телевизор перейдет в режим ожидания, если по истечении установленного времени нет сигнала.

#### Использование функции Родительский контроль

4 > © Настройки > Система > Родительский контроль Родительский контроль позволяет ограничить детям доступ к просмотру нежелательных телепрограмм.

Если вы еще не установили PIN-код, создайте и подтвердите PIN-код. Создайте пароль, используя кнопки со стрелками.

Если вы установили PIN-код ранее, появится окно для ввода PIN-кода. Установите PIN-код в (6) - Э (6) Настройки > Система > Системный PIN-код.

#### • Блокировка

Активирует Блокировку для перехода в режим Родительский контроль.

Вы увидите, что настройки функции Родительский контроль от серых становятся выделенными. Станут доступны функции Время блокировки, Блокировка канала, Блокировка контента, Блокировка по входу, Блок приложения или Восстановить настройки по умолчанию.

#### Время блокировки  $\triangleright$

Блокировка использования телевизора на определенный период времени, включая прямую трансляцию, HDMI и приложения.

#### Блокировка канала

Блокировка всего или отдельных каналов при включении функции родительского контроля. Перед тем как использовать эту функцию, выполните поиск каналов.

#### Блокировка контента

Некоторые программы блокируются по возрастному рейтингу. Возрастную категорию предоставляет вещательная компания.

#### Блокировка по входу

Блокирует контент от устройств, подключенных к определенным TB-вхолам.

# Дополнительные возможности и система

#### • Блок приложения

Блокировка доступа к определенным приложениям.

#### Восстановить настройки по умолчанию  $\bigcirc$

Сбрасывает функцию Родительский контроль к заводским настройкам.

#### Установка языка и местоположения

 $\textbf{G}$ ) >  $\textcircled{\odot}$  Настройки > Система > Язык и локация Выбор языка, используемого на телевизоре, и вашего местоположения

#### Местоположение

Выбор местоположения, где вы будете смотреть телевизор.

#### • Язык меню

Установка языка по умолчанию для меню телевизора.

#### • Главная аудиодорожка

Установка языка вывода звука по умолчанию для отображаемого типа цифрового вещательного контента.

#### Вторичная аудиодорожка

Установка дополнительного языка вывода звука для цифрового вещательного контента.

#### • Телетекст ЦТВ

Настройка декодирования телетекста.

#### Использование индикатора питания

#### **•••** > © Настройки > Система > Дополнительные настройки > Индикатор питания

Выберите, будет ли индикатор питания гореть в режиме ожидания.

#### **6** > © Настройки > Система > Дополнительные настройки > Настройка индикатора питания

Установите индикатор питания на Питание, Всегда или Выкл. **• ПРИМЕЧАНИЕ** 

• Эти функции могут быть недоступны в некоторых моделях/ странах/регионах.

#### Режим улучшенного просмотра

#### **M** > © Настройки > Система > Дополнительные настройки > Режим улучшенного просмотра

Включите Расширенный просмотр, чтобы получать больше впечатлений от просмотра.

#### • Автоматическое распознавание контента

Включите Автоматическое распознавание контента (ACR), чтобы наслаждаться потрясающим качеством изображения и настройкой звука при просмотре контента.

#### **• ПРИМЕЧАНИЯ**

- Эта функция может быть недоступной для некоторых моделей/ стран/регионов.
- Чтобы использовать эту функцию, вам необходимо принять Лицензионное соглашение с конечным пользователем и Политику конфиденциальности/условия использования интеллектуальной функции и выбрать Да, включить улучшенный просмотр в процессе настройки.

• Другие настройки Расширенного просмотра перестанут быть затененными и ярко подсветятся. После этого станут доступны функции Автоматическая адаптация в режиме картинки и Автоадаптация режима звучания.

#### Автоматическая адаптация в режиме картинки

Автоматическое переключение в режим наилучшего изображения для текущего контента. Эта функция может быть недоступной для некоторых моделей/стран/регионов.

#### Автоадаптация режима звучания  $\bigcirc$

Автоматическое переключение в режим наилучшего звучания лля текущего контента. Эта функция может быть недоступной для некоторых моделей/ стран/регионов.

#### Установка режима использования

#### **M** > © Настройки > Система > Дополнительные настройки > Режим использования

Выберите домашний режим или режим магазина для телевизора.

#### Домашний режим

Домашний режим предназначен для обычного использования телевизора и экономит электроэнергию.

Чтобы переключиться в Режим магазина, в Домашнем режиме нажмите (п), чтобы выбрать (3) Настройки, выберите Система > Дополнительные настройки > Режим использования и затем Режим магазина.

#### $\cap$ Режим магазина

Выберите Режим магазина, и телевизор переключится на настройки для магазина. Этот режим включает E-Pos и другие демонстрационные функции и предназначен только для использования в розничных магазинах.

В Режиме магазина нажмите • на пульте дистанционного управления, чтобы войти в настройки Режима магазина. Если вы хотите переключиться из Режима магазина в Домашний режим, нажмите кнопку (п), чтобы выбрать (О) Настройки, затем выберите Система > Дополнительные настройки > Режим использования и выберите Домашний режим.

#### **• ПРИМЕЧАНИЕ**

• Активация Режима магазина может увеличить потребление электроэнергии.

#### Использование Сервиса удаленного управления

#### **M** > © Настройки > Поддержка > Сервис удаленного управления

Сервис дистанционного управления позволяет управлять телевизором с клиент-сервера, благодаря чему становится возможным диагностирование проблем после приобретения телевизора и эффективное их устранение в режиме онлайн. Для того чтобы воспользоваться этой функцией:

- Включите Сервис дистанционного управления.  $\mathbf{1}$
- Выберите Согласиться со всем и Подтвердить на странице  $\overline{\phantom{a}}$ Лицензионного соглашения с конечным пользователем.
- Выберите Сгенерировать PIN-код в Сервис удаленного 3 управления.
- Вы можете отправить запрос помощи сервисному представителю  $\overline{4}$ по горячей линии и ввести экранный PIN-код.

# Дополнительные возможности и система

#### **• ПРИМЕЧАНИЯ**

- Эта функция может быть недоступной для некоторых моделей/ стран/регионов.
- Описанные шаги могут отличаться. Сверяйтесь с реальным продуктом.
- Не отключайте сеть, когда работает Сервис дистанционного управления.

#### Обновление

#### **M** > © Настройки > Поддержка > Обновление системы

Настройте ТВ на получение последних версий программного обеспечения.

#### • Автообновление прошивки

Включите для автоматического получения информации о новых версиях ПО.

• Проверить наличие обновления прошивки

Проверьте, установлена ли на вашем ТВ последняя версия ПО. Убедитесь, что ТВ подключен к Интернету.

#### **Проверить наличие обновлений OAD**  $\bigcirc$

Проверьте, получил ли ваш ТВ последнюю версию прошивки через тюнер.

#### ■ примечания

• Убедитесь, что ТВ подключен к Интернету.

• Эта функция доступна, только если в параметре

Местоположение выбран Таиланд или Малайзия.

#### Автоматический апгрейд системного приложения

Настройка системных приложений на автоматическое обновление до последней версии. Автоматическое обновление приложения происходит в фоновом режиме. В процессе обновления может потребоваться, чтобы вы дали ваше согласие с новыми уведомлениями о конфиденциальности для завершения обновления.

#### Обновление с USB-устройства

Обновление ПО ТВ с USB-устройства.

#### **• ППРИМЕЧАНИЯ**

- Убедитесь, что USB-устройство подключено к порту USB 2.0 телевизора.
- Файлы обновления должны быть расположены в корневом каталоге USB-устройства.
- Формат USB должен быть FAT32 и тип таблицы разделов -**MRR**

#### Восстановить заводские настройки

#### **M** > © Настройки > Поддержка > Восстановить заводские настройки

Восстановите заводские настройки телевизора. Сброс для очистки персональных настроек и информации.

### Проблемы с изображением

В случае проблем с изображением на телевизоре советы ниже помогут устранить проблему.

#### **M** > © Настройки > Поддержка > Самодиагностика > Тест изображения

Перед просмотром списка проблем и методов их устранения, используйте Тест изображения чтобы определить, связана ли проблема с телевизором. Тест изображения показывает картинку высокого разрешения, чтобы вы могли изучить экран на наличие недостатков или неисправностей.

- Если тестовое изображение не появляется или присутствуют  $\qquad \qquad \Box$ помехи либо искажения, телевизор может быть неисправен. Обратитесь в сервисный центр в вашей стране/регионе.
- Если тестовое изображение отображается нормально, проблема  $\bigcirc$ может быть вызвана внешним устройством. Проверьте подключение и убедитесь, что вы выбрали правильный режим входа для поступающего сигнала.
- $\bigcirc$ Если проблема не исчезает, проверьте мощность сигнала или поищите необходимую информацию в справочнике пользователя внешнего устройства.

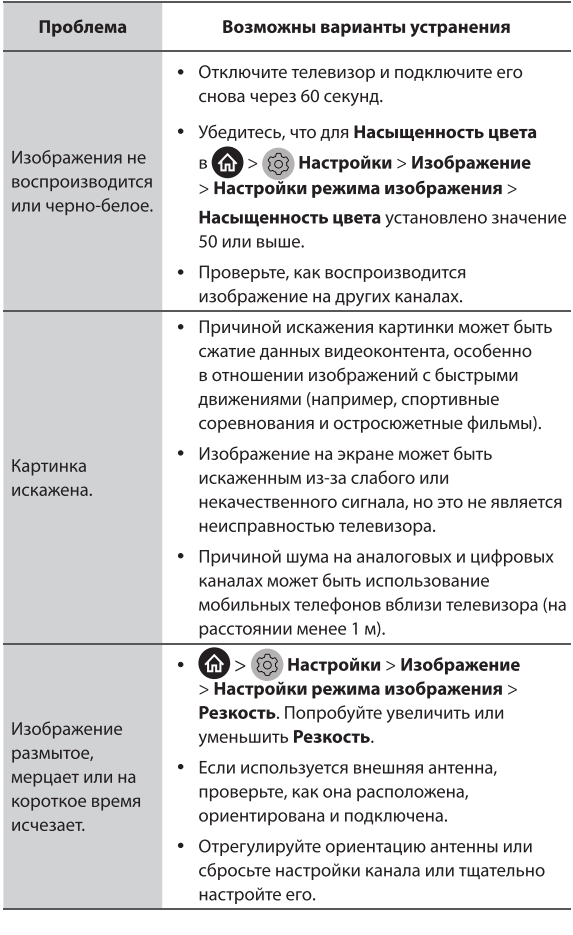

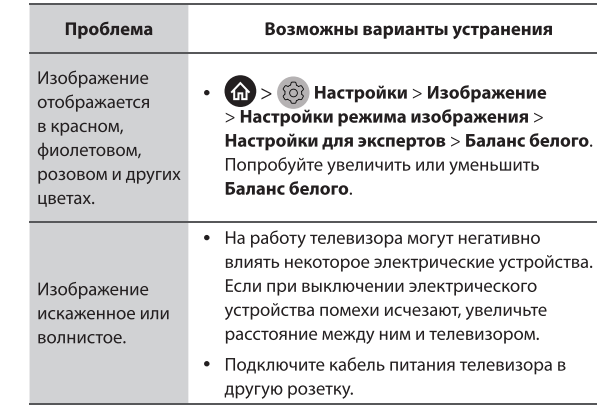

### Проблемы со звуком

Если существует проблема с воспроизведением звука с телевизора, следующие действия могут помочь устранить ее.

#### **(nd > 3 Hactpoйки > Поддержка > Самодиагностика >** Тест звука

Если телевизор воспроизводит мелодию Тест звука без искажений, проблема может быть вызвана внешним устройством или уровнем поступающего сигнала.

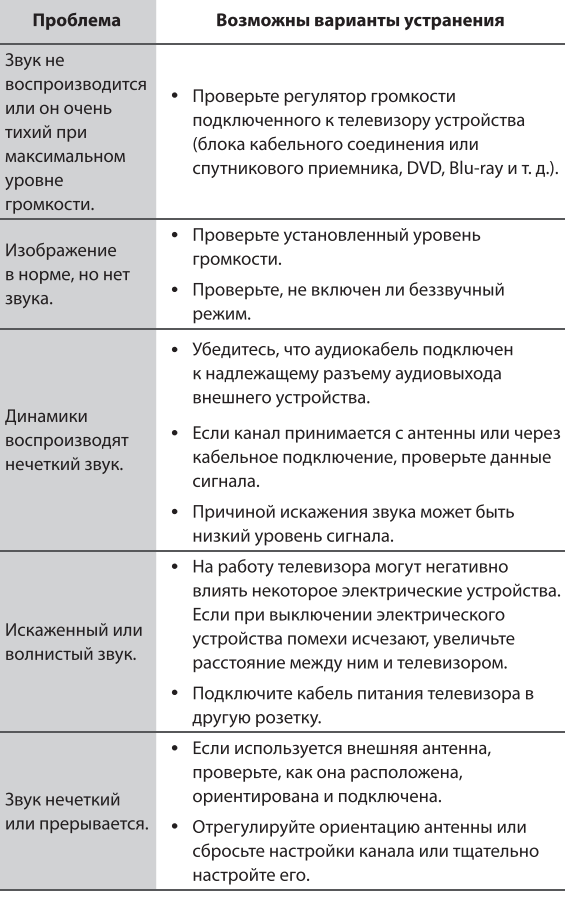

# Поиск и устранение неисправностей

#### Проблемы с сетью

Если существует проблема с подключением телевизора к Интернету, следующие действия могут помочь устранить ее.

#### **M** > © Настройки > Поддержка > Самодиагностика > Тест сети

Если ТВ подключен к сети, на экране отображается сообщение Подключение установлено.

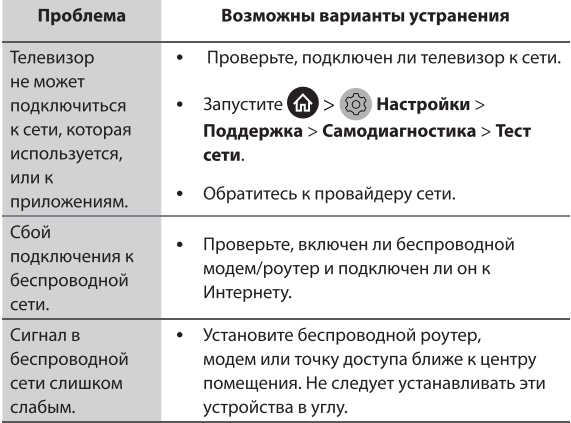

#### Проблема Возможны варианты устранения • Убедитесь, что ARC выбран в (п) > © Настройки > Звук > Динамики > Аудиовыход. Проверьте, подключен ли внешний усилитель к порту ARC/eARC или оптическому выходу на телевизоре. **CD** > © Настройки > Звук > Динамики > Цифровой аудиовыход. Вы можете Нет звука. попробовать выбрать PCM, Dolby Digital или Dolby Digital Plus.  $\bullet$ Проверьте, правильно ли подключен разъем устройства усилителя мощности.  $\bullet$ Если вы выбрали для входа HDMI, перейдите в (п) > © Настройки > Система > HDMI и CEC > Формат HDMI. • Убедитесь, что ТВ подключен к электросети и работает. Замените батарейки в пульте дистанционного Пульт управления. дистанционного Убедитесь, что батарейки установлены  $\bullet$ управления не правильно. работает. Если некоторые кнопки не работают, но  $\bullet$ кнопки громкости работают нормально, возможно, проблема в приложении.

• Клавиатуры, подключенные через USB или Bluetooth, могут быть недоступны в некоторых приложениях.

### Проблемы с подключением внешних устройств

Если не удается подключить внешнее устройство к телевизору, советы ниже помогут устранить проблему.

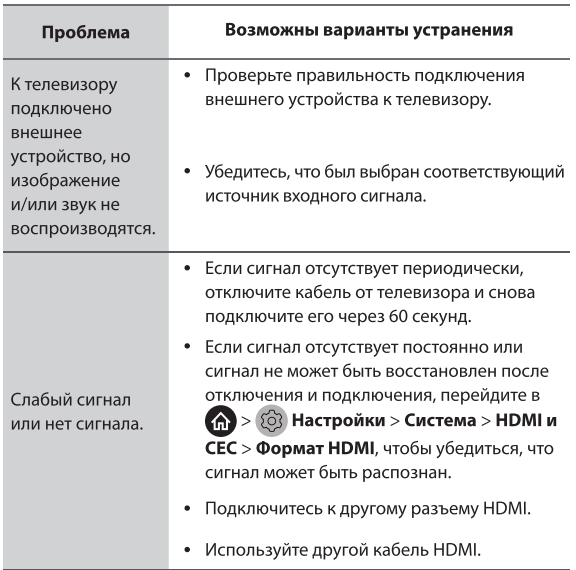

Если некоторые приложения не запускаются, это может помочь решить проблему.

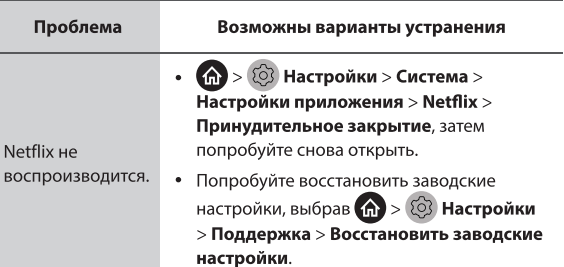

### Файлы Медиа

Приложения

Если файл не воспроизводится, следующие действия могут помочь устранить проблему.

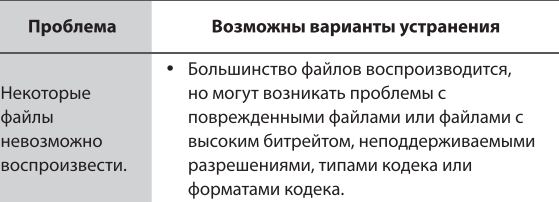

# Поиск и устранение неисправностей

#### Проблемы с Голосовым сервисом

Если Голосовой сервис не работает, эти советы могут помочь решить проблему.

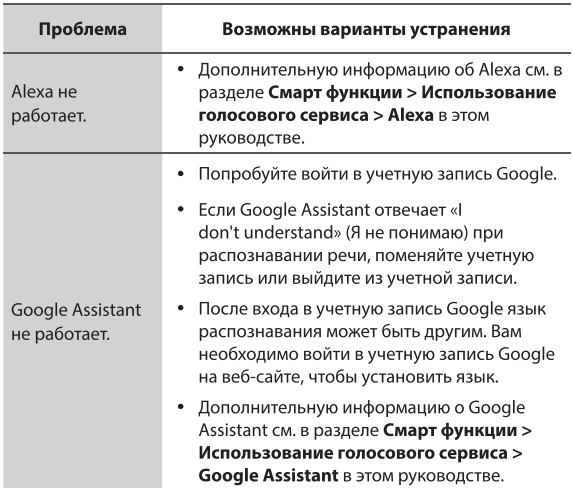

#### Диагностика состояния телевизора

### **(п)** > © Настройки > Поддержка > Самодиагностика

Для проверки звука, изображения и соединений запустите самодиагностику.

Используйте Тест изображения для диагностики проблем с видео и Тест звука для диагностики проблем со звуком. Вы также можете просмотреть уровень сигнала цифровых сигналов, используя Тест сети и Тест входного соединения. Кроме того, это позволяет узнать о состоянии телевизора с помощью функции Проверка статуса.

### Проблемы с Записью/Timeshift

Если не работает функция TimeShift или Запланировать запись, следующие действия могут помочь устранить проблему.

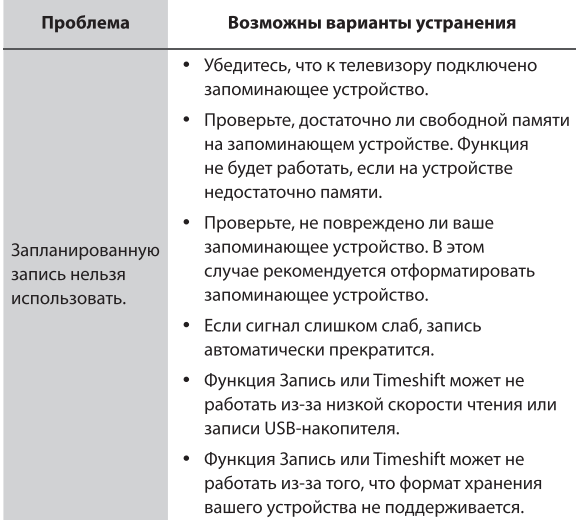

• Функции Запись/Задержка времени могут быть недоступны для некоторых моделей/стран/регионов.

### Другие проблемы

Для устранения других проблем, которые могут возникнуть, действуйте, как показано ниже.

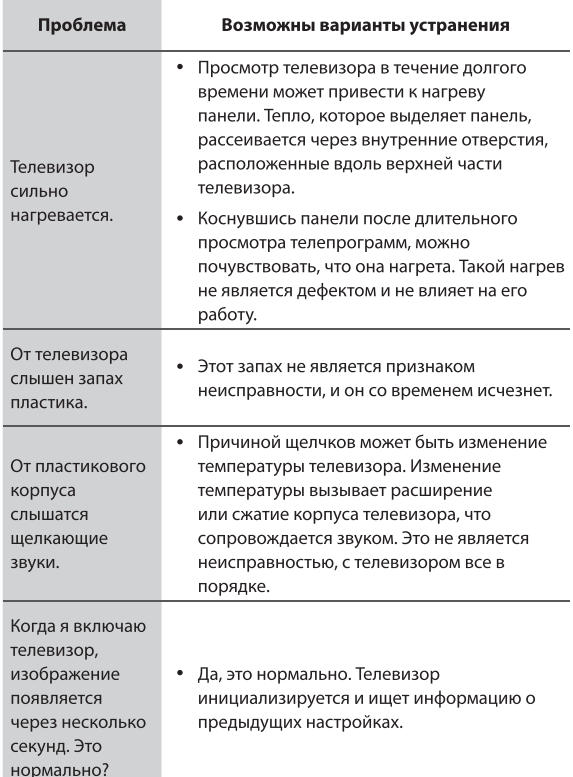

# Другие сведения

# Спецификации

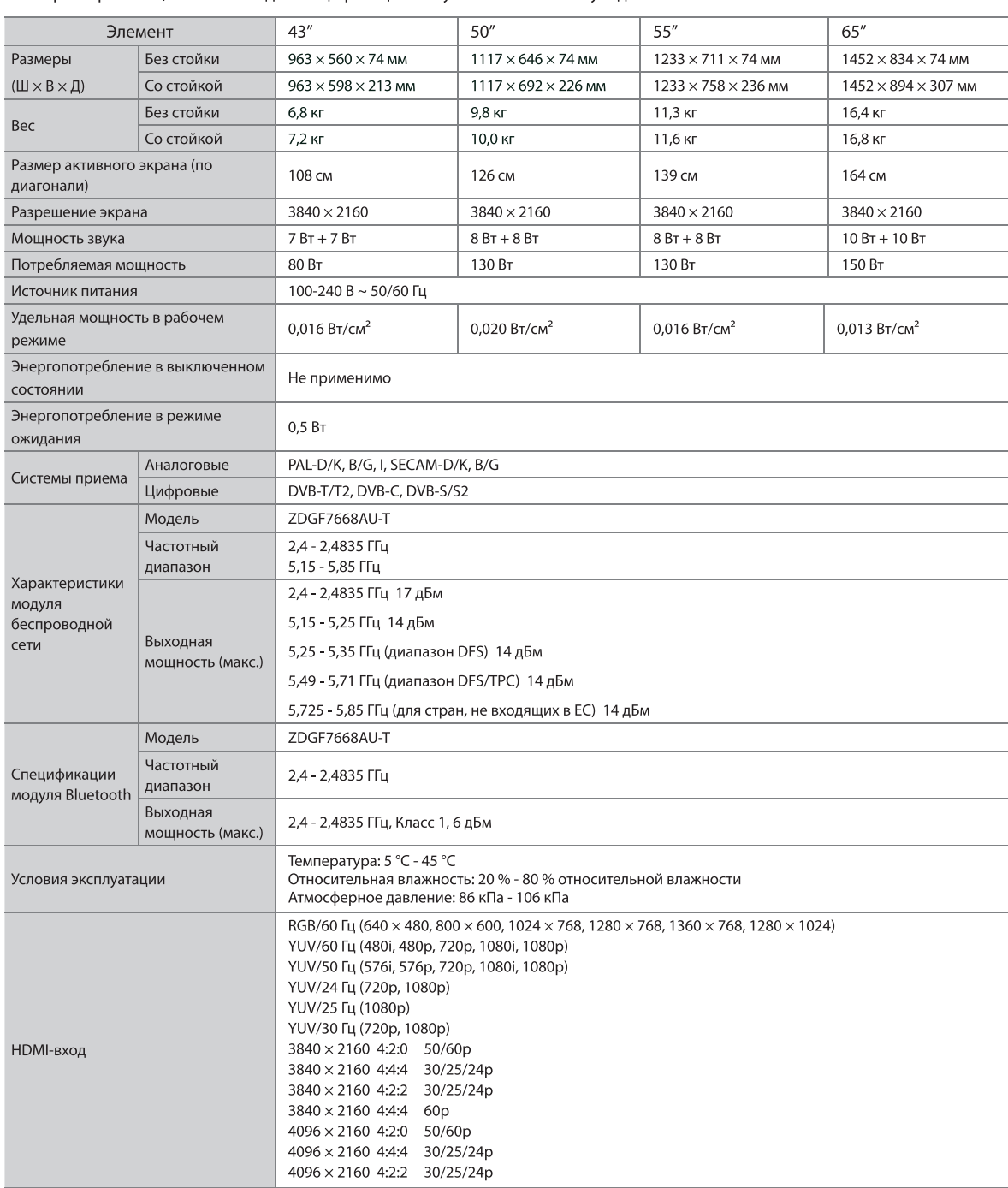

Характеристики, внешний вид и спецификации могут измениться без уведомления.

# Другие сведения

#### Сведения о лицензии

· Термины HDMI и HDMI High-Definition Multimedia Interface и Логотип HDMI являются товарными знаками или

зарегистрированными товарными знаками HDMI Licensing Administrator, Inc. в Соединенных Штатах и других странах.

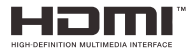

• DVB является зарегистрированным торговым знаком компании DVB Project.

• [1] Стандарт EIA/CEA-861-D определяет методы передачи несжатого цифрового видео с защитой цифрового содержимого высокой четкости. Так как технологии все время развиваются, некоторые устройства могут не работать с данным монитором.

#### Сведения о лицензии МРЗ

Технология аудиокодировки MPEG Layer-3 используется по лицензии компании Fraunhofer LLS and Thomson.

#### Сведения о лицензии МР4

ДАННОЕ ИЗДЕЛИЕ ЛИЦЕНЗИРОВАНО ПО ЛИЦЕНЗИИ НА ПАКЕТ ПАТЕНТОВ MPEG-4 VISUAL (I) В ЛИЧНЫХ И НЕКОММЕРЧЕСКИХ ЦЕЛЯХ В СВЯЗИ С ИНФОРМАЦИЕЙ, ЗАКОДИРОВАННОЙ В СООТВЕТСТВИИ СО СТАНДАРТОМ MPEG-4 VISUAL ПОТРЕБИТЕЛЕМ, ЗАНЯТЫМ ИНДИВИДУАЛЬНОЙ И НЕКОММЕРЧЕСКОЙ ДЕЯТЕЛЬНОСТЬЮ, И (ИЛИ) (II) В СВЯЗИ С ВИДЕОИНФОРМАЦИЕЙ В ФОРМАТЕ MPEG-4, ПРЕДОСТАВЛЕННОЙ ПОСТАВЩИКОМ ВИДЕОПРОДУКЦИИ, ДЕЙСТВУЮЩИМ НА ОСНОВАНИИ ЛИЦЕНЗИИ. ЛИЦЕНЗИЯ ДЛЯ ДРУГИХ ЦЕЛЕЙ ПРИМЕНЕНИЯ НЕ ПРЕДОСТАВЛЯЕТСЯ И НЕ МОЖЕТ СЧИТАТЬСЯ ПРЕДОСТАВЛЕННОЙ. ДОПОЛНИТЕЛЬНЫЕ СВЕДЕНИЯ, В ТОМ ЧИСЛЕ СВЯЗАННЫЕ С РЕКЛАМНЫМ, ВНУТРЕННИМ И КОММЕРЧЕСКИМ ПРИМЕНЕНИЕМ И ЛИЦЕНЗИРОВАНИЕМ, МОЖНО ПОЛУЧИТЬ В КОМПАНИИ MPEG LA,L.L.C. ПО АДРЕСУ HTTP://WWW.MPEGLA. COM

#### Заявление о лицензии AVC

ДАННЫЙ ПРОДУКТ ЛИЦЕНЗИРУЕТСЯ В СООТВЕТСТВИИ С ЛИЦЕНЗИЕЙ AVC РАТЕЛТ РОRTFOLIO ДЛЯ ЛИЧНОГО И НЕКОММЕРЧЕСКОГО ИСПОЛЬЗОВАНИЯ ПОТРЕБИТЕЛЕМ ДЛЯ (I) КОДИРОВКИ ВИДЕО В СООТВЕТСТВИИ СО СТАНДАРТОМ AVC («ВИДЕО AVC») И (ИЛИ) (II) ДЕКОДИРОВАНИЯ ВИДЕО AVC, ЗАКОДИРОВАННОГО ПОТРЕБИТЕЛЕМ В ЛИЧНЫХ И НЕКОММЕРЧЕСКИХ ЦЕЛЯХ И (ИЛИ) ПОЛУЧЕННОГО ОТ ПОСТАВЩИКА ДЛЯ ПОЛУЧЕНИЯ ВИДЕО AVC. ЛИЦЕНЗИЯ ДЛЯ ДРУГИХ ЦЕЛЕЙ ПРИМЕНЕНИЯ НЕ ПРЕДОСТАВЛЯЕТСЯ И НЕ МОЖЕТ СЧИТАТЬСЯ ПРЕДОСТАВЛЕННОЙ. ДОПОЛНИТЕЛЬНУЮ ИНФОРМАЦИЮ МОЖНО ПОЛУЧИТЬ У КОМПАНИИ MPEG LA,L.L.C. ПО АДРЕСУ HTTP://WWW.MPEGLA. COM

#### Уведомление о лицензии

#### СВЕДЕНИЯ О ТОРГОВЫХ ЗНАКАХ

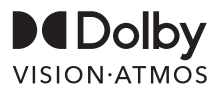

Dolby, Dolby Vision, Dolby Atmos и логотип с двумя «D» являются зарегистрированными товарными знаками Dolby Laboratories Licensing Corporation. Изготовлено по лицензии компании Dolby Laboratories. Конфіденційні неопубліковані матеріали. © 2012-2021 Dolby Laboratories. Все права защищены.

#### Утилизация использованного электрического и электронного оборудования

Упаковочные материалы и электрические приборы следует утилизировать соответствующим образом, а не как бытовые отходы. Сдайте это устройство на утилизацию в соответствующей точке сбора для утилизации электрических и электронных отходов. Правильно утилизируя устройство, вы поможете защитить окружающую среду и предотвратите возможные угрозы для здоровья. Утилизация материалов позволяет сохранять природные ресурсы. Поэтому не выбрасывайте старые электрические и электронные стройства как бытовые отходы. Подробную информацию об утилизации этого продукта можно получить в местной администрации, службе по утилизации бытовых отходов или в магазине, где вы приобрели продукт.

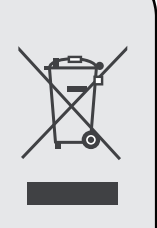